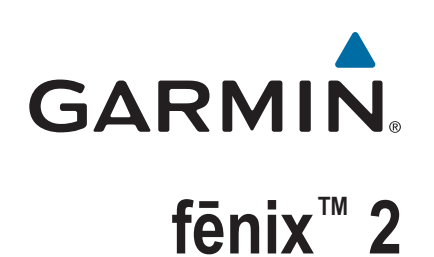

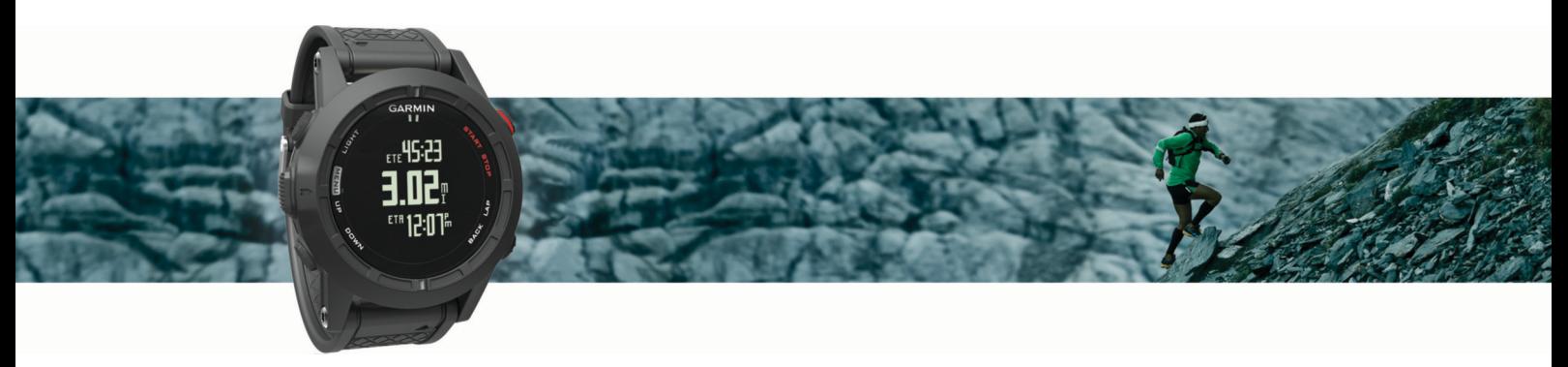

Gebruikershandleiding

#### © 2014 Garmin Ltd. of haar dochtermaatschappijen

Alle rechten voorbehouden. Volgens copyrightwetgeving mag deze handleiding niet in zijn geheel of gedeeltelijk worden gekopieerd zonder schriftelijke toestemming van Garmin. Garmin behoudt zich het recht voor om haar producten te wijzigen of verbeteren en om wijzigingen aan te brengen in de inhoud van deze handleiding zonder de verplichting te dragen personen of organisaties over dergelijke wijzigingen of verbeteringen te informeren. Ga naar [www.garmin.com](http://www.garmin.com) voor de nieuwste updates en aanvullende informatie over het gebruik van dit product.

Garmin®, het Garmin logo, Auto Lap®, Auto Pause®, TracBack® en Virtual Partner® zijn handelsmerken van Garmin Ltd. of haar dochtermaatschappijen, geregistreerd in de Verenigde Staten en andere landen. ANT+™, BaseCamp™, chirp™, fēnix™, Garmin Connect™, Garmin Express™, HRM-Run™, tempe™, Vector™ en VIRB™ zijn handelsmerken van Garmin Ltd. of haar dochtermaatschappijen. Deze handelsmerken mogen niet worden gebruikt zonder de uitdrukkelijke toestemming van Garmin.

The Cooper Institute®, en alle gerelateerde handelsmerken, zijn het eigendom van The Cooper Institute. Geavanceerde hartslaganalyse door Firstbeat. Het woordmerk en de logo's van Bluetooth® zijn eigendom van Bluetooth SIG, Inc. en voor het gebruik van deze merknaam door Garmin is een licentie verkregen. Mac® is een handelsmerk van Apple Inc. Windows® is een geregistreerd handelsmerk van Microsoft Corporation in de Verenigde Staten en andere landen. Overige handelsmerken en merknamen zijn het eigendom van hun respectieve eigenaars.

Dit product is ANT+™ gecertificeerd. Ga naar [www.thisisant.com/directory](http://www.thisisant.com/directory) voor een lijst met compatibele producten en apps.

## Inhoudsopgave

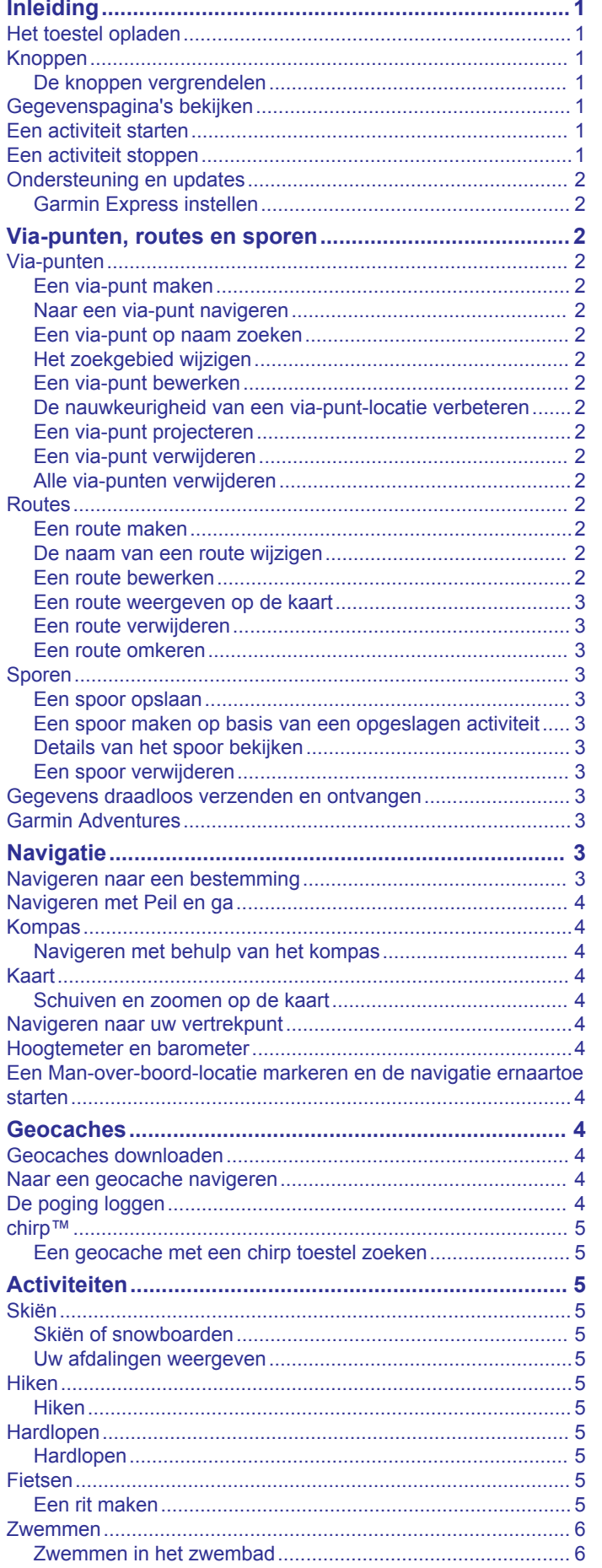

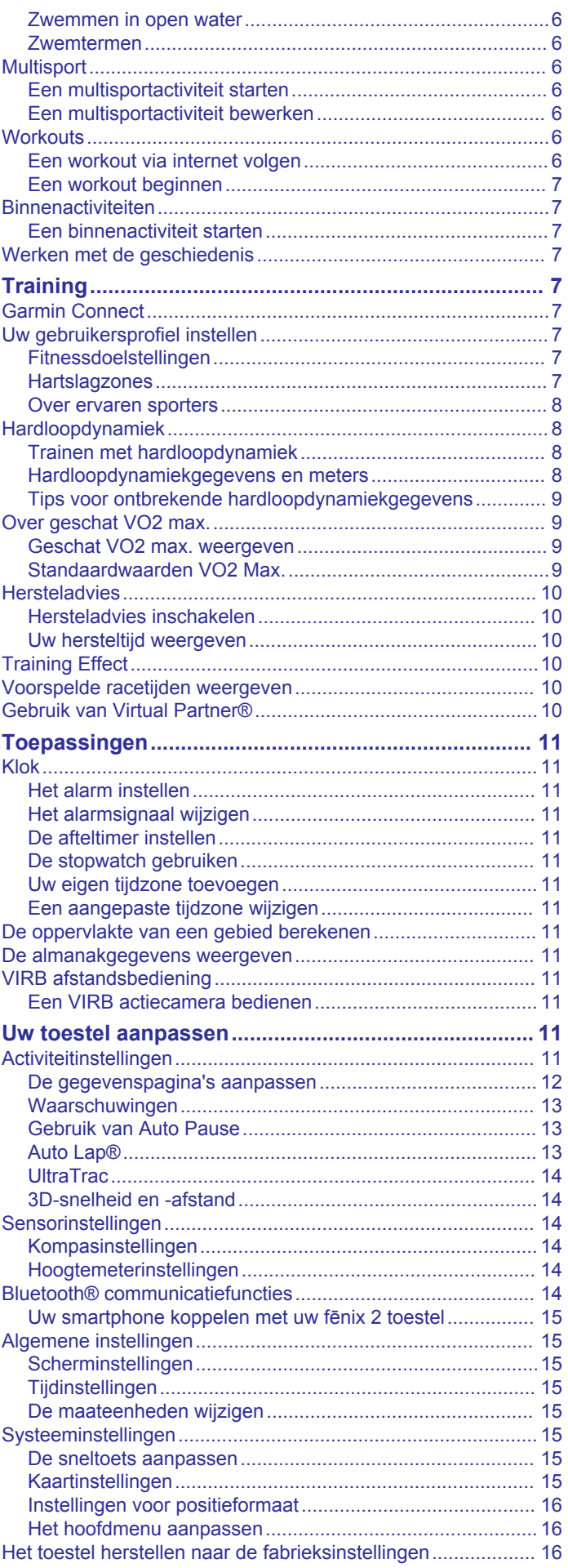

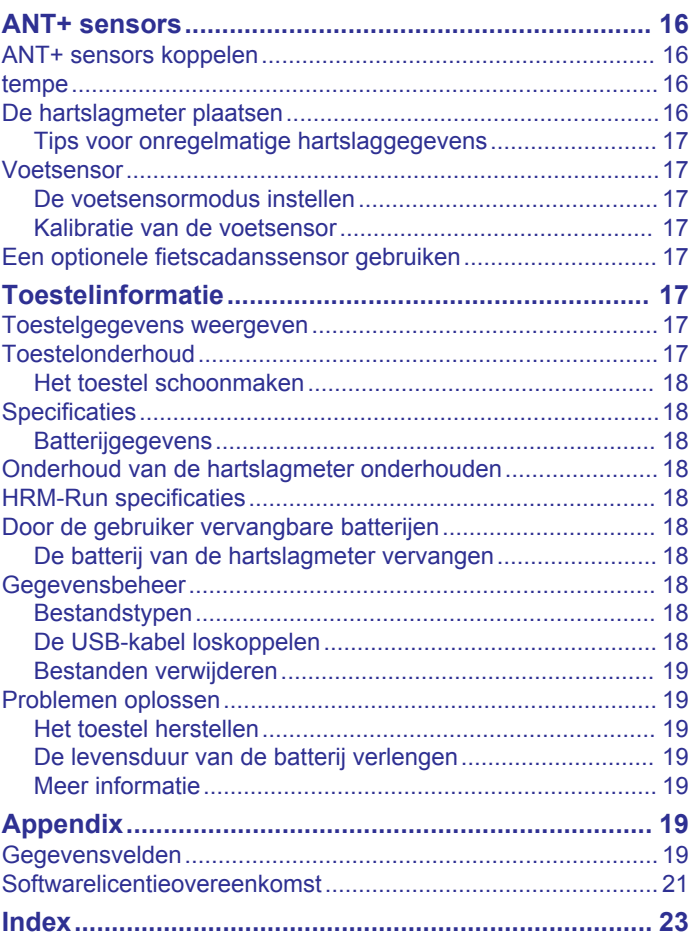

## **Inleiding**

### **WAARSCHUWING**

<span id="page-4-0"></span>Lees de gids *Belangrijke veiligheids- en productinformatie* in de verpakking voor productwaarschuwingen en andere belangrijke informatie.

Raadpleeg altijd een arts voordat u een trainingsprogramma begint of wijzigt.

## **Het toestel opladen**

### *LET OP*

Om roestvorming te voorkomen, dient u alle contactpunten en de directe omgeving ervan af te drogen voordat u het toestel oplaadt of aansluit op een computer.

Het toestel wordt van stroom voorzien met een ingebouwde lithium-ionbatterij die u kunt opladen via een standaard stopcontact of een USB-poort op uw computer.

- **1** Steek de USB-connector van de kabel in de netadapter of in de USB-poort van een computer.
- **2** Steek de netadapter in een stopcontact.
- **3** Breng de uitsparing aan de linkerzijde van het toestel op één lijn met de linkerzijde van de batterijlader  $(1)$ .

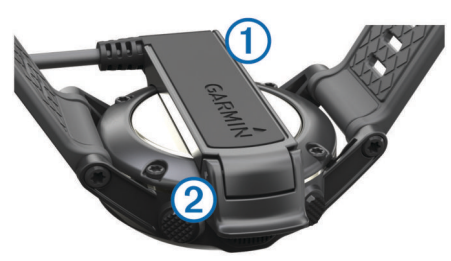

**4** Breng de contactpunten aan de achterzijde van het toestel op één lijn met de scharnierkant van de lader 2.

Als u het toestel op een voedingsbron aansluit, wordt het toestel ingeschakeld.

**5** Laad het toestel volledig op.

## **Knoppen**

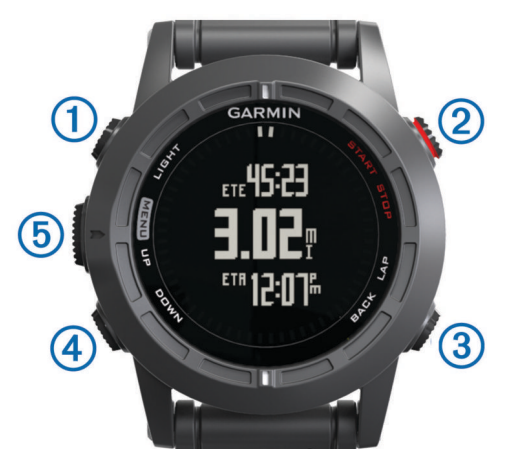

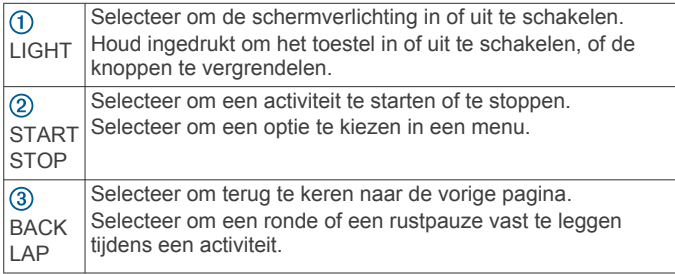

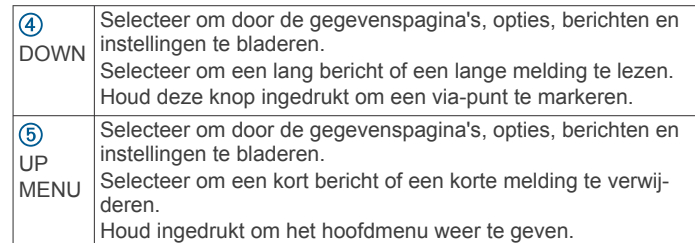

### **De knoppen vergrendelen**

U kunt de knoppen vergrendelen om te voorkomen dat iemand per ongeluk de knoppen indrukt.

- **1** Selecteer de gegevenspagina die u wilt weergeven terwijl de knoppen zijn vergrendeld.
- **2** Houd **LIGHT** gedurende twee seconden ingedrukt en selecteer **Vergrendel** om de knoppen te vergrendelen.
- **3** Houd **LIGHT** gedurende twee seconden ingedrukt om de knoppen te ontgrendelen.

## **Gegevenspagina's bekijken**

Door het aanpassen van gegevenspagina's hebt u snel toegang tot real-time gegevens van interne en gekoppelde sensors. Wanneer u een activiteit start, worden extra gegevenspagina's weergegeven.

Selecteer **UP** of **DOWN** op de tijdpagina of een andere gegevenspagina om door de gegevenspagina's te bladeren.

## **Een activiteit starten**

Wanneer u een activiteit start waarvoor GPS is vereist, wordt GPS automatisch ingeschakeld. Wanneer u de activiteit stopt, wordt GPS automatisch uitgeschakeld en de energiebesparende modus weer ingeschakeld.

- **1** Selecteer **START**.
- **2** Selecteer een activiteit.
- **3** Volg indien nodig de instructies op het scherm om meer informatie in te voeren.
- **4** Wacht indien nodig totdat het toestel een verbinding heeft gemaakt met uw ANT+™ sensors.
- **5** Indien voor de activiteit GPS is vereist, gaat u naar buiten en wacht u totdat het toestel satellieten heeft gevonden.
- **6** Selecteer **START** om de timer te starten. **OPMERKING:** Het toestel begint pas met het vastleggen van uw activiteitsgegevens nadat de timer is gestart.

## **Een activiteit stoppen**

**OPMERKING:** Sommige opties zijn niet beschikbaar voor een aantal activiteiten.

- **1** Selecteer **STOP**.
- **2** Selecteer een optie:
	- Als u uw activiteit wilt herstellen, selecteert u **Herstel**. Hiermee wordt de timer hersteld en worden alle vastgelegde gegevens gewist vanaf het moment dat de activiteit is gestart.
	- Als u een ronde wilt vastleggen, selecteert u **Ronde**.
	- Als u uw route terug naar het startpunt van uw activiteit wilt volgen, selecteert u **TracBack**.
	- Als u de activiteit weer wilt hervatten, selecteert u **Hervat**.
	- Als u de activiteit wilt opslaan en terugkeren naar de energiebesparende modus, selecteert u **Sla op**.
	- Als u de activiteit wilt verwijderen en terugkeren naar de energiebesparende modus, selecteert u **Gooi weg**.
	- Als u de activiteit wilt onderbreken en later wilt hervatten, selecteert u **Hervat later**.

## <span id="page-5-0"></span>**Ondersteuning en updates**

Garmin Express™ biedt eenvoudige toegang tot deze diensten voor Garmin® toestellen. Sommige services zijn mogelijk niet beschikbaar voor uw toestel.

- Productregistratie
- **Producthandleidingen**
- Software-updates
- **Kaartupdates**
- Voertuigpictogrammen, stemmen en andere extra's

### **Garmin Express instellen**

- **1** Sluit het toestel met een USB-kabel aan op uw computer.
- **2** Ga naar [www.garmin.com/express](http://www.garmin.com/express).
- **3** Volg de instructies op het scherm.

## **Via-punten, routes en sporen**

## **Via-punten**

Via-punten zijn locaties die u vastlegt en in het toestel opslaat.

### **Een via-punt maken**

U kunt uw huidige locatie als via-punt opslaan.

- **1** Houd **DOWN** ingedrukt.
- **2** Selecteer een optie:
	- Als u het via-punt ongewijzigd wilt opslaan, selecteer dan **Sla op**.
	- Als u wijzigingen in het via-punt wilt aanbrengen, selecteer dan **Wijzig**, breng de gewenste wijzigingen aan en selecteer **Sla op**.

### **Naar een via-punt navigeren**

- **1** Selecteer **START** > **Navigeren** > **Via-punten**.
- **2** Selecteer een via-punt.

### **Een via-punt op naam zoeken**

- **1** Selecteer **START** > **Navigeren** > **Via-punten** > **Spelzoeken**.
- **2** Selecteer **UP**, **DOWN** en **START** om de naam van het viapunt geheel of gedeeltelijk in te voeren.
- **3** Selecteer **OK**.
- **4** Selecteer het via-punt.

### **Het zoekgebied wijzigen**

- **1** Selecteer **START** > **Navigeren** > **Via-punten** > **Zoek nabij**.
- **2** Selecteer een optie:
	- Selecteer **Via-punten** om in de buurt van een via-punt te zoeken.
	- Selecteer **Steden** om in de buurt van een plaats te zoeken.
	- Selecteer **Huidige locatie** om in de buurt van uw huidige locatie te zoeken.

### **Een via-punt bewerken**

Voordat u een via-punt kunt bewerken, moet u er eerst een maken.

- **1** Houd **MENU** ingedrukt.
- **2** Selecteer **Gebruikersgegevens** > **Via-punten**.
- **3** Selecteer een via-punt.
- **4** Selecteer **Wijzig**.
- **5** Selecteer een item om te bewerken, bijvoorbeeld de naam.
- **6** Selecteer **UP**, **DOWN** en **START** om tekens in te voeren.
- **7** Selecteer **OK**.

### **De nauwkeurigheid van een via-punt-locatie verbeteren**

U kunt de locatie van een via-punt verfijnen voor een nauwkeurigere weergave. Bij het middelen voert het toestel verschillende metingen op dezelfde locatie uit en gebruikt de gemiddelde waarde voor een nauwkeurigere meting.

- **1** Houd **MENU** ingedrukt.
- **2** Selecteer **Gebruikersgegevens** > **Via-punten**.
- **3** Selecteer een via-punt.
- **4** Selecteer **Gemiddelde**.
- **5** Ga naar de locatie van het via-punt.
- **6** Selecteer **Start**.
- **7** Volg de instructies op het scherm.
- **8** Als de betrouwbaarheid 100% bereikt, selecteert u **Sla op**.

Voor de beste resultaten kunt u maximaal acht metingen voor een via-punt opslaan. Wacht minimaal negentig minuten tussen de metingen.

### **Een via-punt projecteren**

U kunt een nieuwe locatie maken door de afstand en peiling te projecteren vanaf uw huidige locatie naar een nieuwe locatie.

- **1** Houd **MENU** ingedrukt.
- **2** Selecteer **Extra** > **Projecteer via-punt**.
- **3** Volg de instructies op het scherm.

Het geprojecteerde via-punt wordt opgeslagen onder een standaardnaam.

### **Een via-punt verwijderen**

- **1** Houd **MENU** ingedrukt.
- **2** Selecteer **Gebruikersgegevens** > **Via-punten**.
- **3** Selecteer een via-punt.
- **4** Selecteer **Verwijder** > **Ja**.

### **Alle via-punten verwijderen**

- **1** Houd **MENU** ingedrukt.
- **2** Selecteer **Instellingen** > **Systeem** > **Herstel** > **Alle viapunten**.

### **Routes**

Een route bestaat uit een serie via-punten of locaties die u naar uw bestemming leidt.

### **Een route maken**

- **1** Houd **MENU** ingedrukt.
- **2** Selecteer **Gebruikersgegevens** > **Routes** > **Nieuw maken**.
- **3** Selecteer **Eerste punt**.
- **4** Selecteer een categorie.
- **5** Selecteer het eerste punt op de route.
- **6** Selecteer **Volgende punt**.
- **7** Herhaal stap 4–6 tot de route is voltooid.
- **8** Selecteer **OK** om de route op te slaan.

### **De naam van een route wijzigen**

- **1** Houd **MENU** ingedrukt.
- **2** Selecteer **Gebruikersgegevens** > **Routes**.
- **3** Selecteer een route.
- **4** Selecteer **Wijzig naam**.
- **5** Selecteer **UP**, **DOWN** en **START** om tekens in te voeren.
- **6** Selecteer **OK**.

### **Een route bewerken**

**1** Houd **MENU** ingedrukt.

- <span id="page-6-0"></span>**2** Selecteer **Gebruikersgegevens** > **Routes**.
- **3** Selecteer een route.
- **4** Selecteer **Wijzig**
- **5** Selecteer een punt.
- **6** Selecteer een optie:
	- Selecteer **Kaart** om het punt op de kaart weer te geven.
	- Selecteer **Omhoog** of **Omlaag** als u de volgorde van de punten in de route wilt wijzigen.
	- Selecteer **Invoegen** als u een punt aan de route wilt toevoegen.
	- Het nieuwe punt wordt ingevoegd vóór het geselecteerde punt.
	- Selecteer **Volgende punt** als u een nieuw punt aan het einde van de route wilt toevoegen.
	- Selecteer **Wis** als u het punt uit de route wilt verwijderen.

### **Een route weergeven op de kaart**

- **1** Houd **MENU** ingedrukt.
- **2** Selecteer **Gebruikersgegevens** > **Routes**.
- **3** Selecteer een route.
- **4** Selecteer **Bekijk kaart**.

### **Een route verwijderen**

- **1** Houd **MENU** ingedrukt.
- **2** Selecteer **Gebruikersgegevens** > **Routes**.
- **3** Selecteer een route.
- **4** Selecteer **Verwijder** > **Ja**.

### **Een route omkeren**

- **1** Houd **MENU** ingedrukt.
- **2** Selecteer **Gebruikersgegevens** > **Routes**.
- **3** Selecteer een route.
- **4** Selecteer **Achteruit**.

## **Sporen**

Een spoor is een registratie van uw route. Het spoorlog bevat informatie over de punten langs de vastgelegde route, inclusief de tijd, de locatie en de hoogtegegevens voor ieder punt.

Het toestel legt automatisch een spoor vast tijdens activiteiten die gebruikmaken van GPS. Wanneer u een activiteit opslaat die GPS gebruikt, wordt als onderdeel van de activiteit ook het spoor vastgelegd.

### **Een spoor opslaan**

- **1** Nadat u een activiteit hebt voltooid waarvoor GPS is vereist, selecteert u **STOP** > **Sla op**.
- **2** Een spoor maken op basis van een opgeslagen activiteit (*Een spoor maken op basis van een opgeslagen activiteit*, pagina 3).

### **Een spoor maken op basis van een opgeslagen activiteit**

U kunt een spoor maken op basis van een opgeslagen activiteit. Hiermee kunt u uw spoor draadloos delen met andere compatibele Garmin toestellen.

- **1** Houd **MENU** ingedrukt.
- **2** Selecteer **Geschiedenis** > **Activiteiten**.
- **3** Selecteer een activiteit.
- **4** Selecteer **Opslaan als spoor**.

### **Details van het spoor bekijken**

- **1** Houd **MENU** ingedrukt.
- **2** Selecteer **Gebruikersgegevens** > **Sporen**.
- **3** Selecteer een spoor.

**4** Selecteer **Bekijk kaart**.

Het begin en het eind van het spoor worden met een vlag aangegeven.

- **5** Selecteer **BACK** > **Details**.
- **6** Selecteer **UP** en **DOWN** om informatie over het spoor te bekijken.

### **Een spoor verwijderen**

- **1** Houd **MENU** ingedrukt.
- **2** Selecteer **Gebruikersgegevens** > **Sporen**.
- **3** Selecteer een spoor.
- **4** Selecteer **Verwijder** > **Ja**.

## **Gegevens draadloos verzenden en ontvangen**

Voor het draadloos uitwisselen van gegevens moet uw toestel zich bevinden binnen een afstand van 3 m (10 ft.) van een ander compatibel Garmin toestel.

Uw toestel kan gegevens verzenden of ontvangen wanneer het is verbonden met een ander compatibel toestel. U kunt viapunten, geocaches, routes en sporen draadloos uitwisselen.

- **1** Houd **MENU** ingedrukt.
- **2** Selecteer **Gebruikersgegevens** > **Gegevens delen** > **Toestel naar toestel**.
- **3** Selecteer **Verzenden** of **Ontvangen**.
- **4** Volg de instructies op het scherm.

## **Garmin Adventures**

U kunt avonturen maken om uw tochten te delen met familie, vrienden en de Garmin community. U kunt items die bij elkaar horen groeperen als een avontuur. U kunt bijvoorbeeld een avontuur maken van een wandeltocht. Een avontuur kan bijvoorbeeld bestaan uit het spoorlog, de foto's en de geocaches van de tocht. Gebruik BaseCamp™ om uw avonturen te maken en te beheren. Ga voor meer informatie naar <http://adventures.garmin.com>.

## **Navigatie**

U kunt navigeren naar een route, spoor, via-punt, geocache of locatie die op het toestel is opgeslagen. Voor de navigatie kunt u gebruikmaken van de kaart of het kompas.

## **Navigeren naar een bestemming**

U kunt naar via-punten, sporen, routes, geocaches, nuttige punten en GPS-coördinaten navigeren. U kunt ook navigeren met behulp van TracBack® of Peil en ga.

- **1** Selecteer **START** > **Navigeren**.
- **2** Selecteer een type bestemming.
- **3** Volg de instructies op het scherm om een bestemming te selecteren.

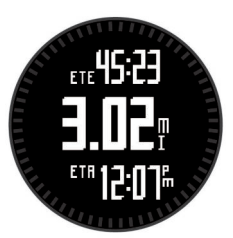

Het toestel geeft informatie over uw volgende via-punt weer.

**4** Selecteer **UP** of **DOWN** om extra gegevenspagina's voor navigatie weer te geven (*[Gegevenspagina's bekijken](#page-4-0)*, [pagina 1](#page-4-0)).

## <span id="page-7-0"></span>**Navigeren met Peil en ga**

U kunt het toestel op een object in de verte richten, bijvoorbeeld een watertoren, de richting vergrendelen en dan naar het object navigeren.

- **1** Selecteer **START** > **Navigeren** > **Peil en ga**.
- **2** Wijs met de bovenste markering op de ring naar een object.
- **3** Selecteer **START** > **Stel koers in**.
- **4** Navigeren met behulp van het kompas (*Navigeren met behulp van het kompas*, pagina 4).
- **5** Selecteer **DOWN** om de kaart te bekijken (optioneel).

## **Kompas**

Het toestel is voorzien van een kompas met drie assen en automatische kalibratie. De kompasfuncties en -weergave veranderen op basis van uw activiteit, of GPS is ingeschakeld en of u naar een bestemming navigeert. U kunt de kompasinstellingen (*[Kompasinstellingen](#page-17-0)*, pagina 14) handmatig wijzigen.

### **Navigeren met behulp van het kompas**

U kunt het kompas gebruiken om naar uw volgende via-punt te navigeren.

**1** Selecteer tijdens het navigeren **DOWN** om de kompaspagina te bekijken.

De twee streepjes aan de rand van het scherm dienen als peilingswijzer die de richting aangeeft naar uw volgende viapunt.

**2** Richt de gekleurde markering boven het toestelscherm in de richting waarin u kijkt.

De markering geeft uw voorliggende koers of uw reisrichting aan.

- **3** Zorg ervoor dat de peilingswijzer en de gekleurde markering op het toestel zijn uitgelijnd.
- **4** Reis in die richting tot u uw bestemming hebt bereikt.

## **Kaart**

 geeft uw positie op de kaart aan. Terwijl u zich verplaatst, verplaatst het pictogram zich ook en laat het een spoorlog (een spoor) achter. Via-puntnamen en -symbolen worden weergegeven op de kaart. Als u naar een bestemming navigeert, wordt de route met een lijn op de kaart gemarkeerd.

- Kaartnavigatie (*Schuiven en zoomen op de kaart*, pagina 4)
- Kaartinstellingen (*[Kaartinstellingen](#page-18-0)*, pagina 15)

### **Schuiven en zoomen op de kaart**

- **1** Selecteer tijdens het navigeren **UP** om de kaart te bekijken.
- **2** Houd **MENU** ingedrukt.
- **3** Selecteer **Pan/Zoom**.
- **4** Selecteer een optie:
	- Selecteer **START** om te schakelen tussen naar boven en naar beneden schuiven, naar links en naar rechts schuiven, of zoomen.
	- Selecteer **UP** en **DOWN** om op de kaart te schuiven of te zoomen.
	- Selecteer **BACK** om af te sluiten.

## **Navigeren naar uw vertrekpunt**

U kunt terugnavigeren naar het vertrekpunt van uw spoor of activiteit op de afgelegde route. Deze functie is alleen beschikbaar voor activiteiten waarbij GPS wordt gebruikt.

Selecteer **STOP** > **TracBack** tijdens een activiteit.

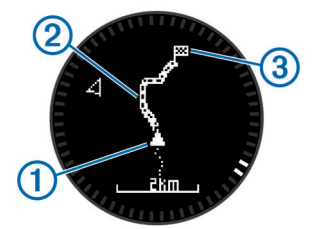

Uw huidige locatie  $\mathbb{O}$ , te volgen spoor  $\mathbb{Q}$  en eindpunt  $\mathbb{Q}$ worden op de kaart weergegeven.

### **Hoogtemeter en barometer**

Het toestel is uitgerust met een ingebouwde hoogtemeter en barometer. Het toestel verzamelt voortdurend gegevens met de hoogtemeter en de barometer, ook in de lage-energiemodus. Op de hoogtemeter wordt uw geschatte hoogte weergegeven op basis van luchtdrukverschillen. Op de barometer worden gegevens over omgevingsluchtdruk weergegeven op basis van de vaste hoogte waarop de hoogtemeter voor het laatst is gekalibreerd (*[Hoogtemeterinstellingen](#page-17-0)*, pagina 14).

## **Een Man-over-boord-locatie markeren en de navigatie ernaartoe starten**

U kunt een Man-over-boord-locatie (MOB) opslaan en de navigatie naar dat punt automatisch starten.

**TIP:** U kunt de functie voor het ingedrukt houden van de knop DOWN aanpassen om snel toegang te krijgen tot de MOBfunctie (*[De sneltoets aanpassen](#page-18-0)*, pagina 15).

- **1** Houd **MENU** ingedrukt.
- **2** Selecteer **Extra** > **MOB**.

## **Geocaches**

Geocaches zijn een soort 'verborgen schatten'. Geocaching is het opsporen van 'verborgen schatten' met GPS-coördinaten die online worden gezet door degenen die de geocaches hebben verborgen.

## **Geocaches downloaden**

- **1** Sluit het toestel met een USB-kabel aan op uw computer.
- **2** Ga naar [www.garmin.com/geocaching](http://www.garmin.com/geocaching).
- **3** Maak, indien nodig, een account.
- **4** Meld u aan.
- **5** Volg de instructies op het scherm om geocaches te zoeken en naar uw toestel te downloaden.

## **Naar een geocache navigeren**

Voordat u kunt navigeren naar een geocache, moet u een geocache downloaden op het toestel. Ga naar [www.garmin.com](http://www.garmin.com/geocaching) [/geocaching](http://www.garmin.com/geocaching) voor meer informatie.

Navigeren naar een geocache is vergelijkbaar met het navigeren naar elke willekeurige andere locatie (*[Navigeren naar](#page-6-0) [een bestemming](#page-6-0)*, pagina 3).

## **De poging loggen**

Nadat u hebt geprobeerd een geocache te vinden, kunt u de resultaten loggen.

- **1** Houd **MENU** ingedrukt.
- **2** Selecteer **Gebruikersgegevens** > **Geocache** > **Logpoging**.
- **3** Selecteer **Gevonden**, **Niet gevonden** of **Niet geprobeerd**.
- **4** Selecteer een optie:
	- Als u wilt navigeren naar de geocache die zich het dichtst bij u in de buurt bevindt, selecteert u **Zoek volgende**.

<span id="page-8-0"></span>• Selecteer **OK** als u het loggen wilt beëindigen.

## **chirp™**

Een chirp is een klein Garmin accessoire dat wordt geprogrammeerd en in een geocache wordt achtergelaten. U kunt uw toestel gebruiken om een chirp te vinden in een geocache. Raadpleeg voor meer informatie over de chirp de *chirp gebruikershandleiding* op [www.garmin.com](http://www.garmin.com).

### **Een geocache met een chirp toestel zoeken**

- **1** Houd **MENU** ingedrukt.
- **2** Selecteer **Instellingen** > **Sensors** > **chirp**.
- **3** Selecteer **START** > **Navigeren** > **Geocache**.
- **4** Wacht terwijl het toestel satellieten zoekt.
- **5** Selecteer een geocache en selecteer **chirp** om chirp details weer te geven terwijl u navigeert.
- **6** Selecteer **Ga** en navigeer naar de geocache (*[Navigeren naar](#page-6-0)  [een bestemming](#page-6-0)*, pagina 3).

Wanneer u op 10 m (33 ft.) afstand van de geocache met het chirp toestel bent, verschijnt er een melding.

## **Activiteiten**

Uw toestel kan worden gebruikt voor een groot aantal verschillende buiten-, sport- en fitnessactiviteiten. Wanneer u een activiteit start, worden de sensorgegevens van uw activiteit weergegeven en vastgelegd op uw toestel. U kunt activiteiten opslaan en delen met de Garmin Connect™ community.

Afhankelijk van uw activiteit, functioneert het toestel anders. Gegevenspagina's, opgeslagen gegevens en menuopties kunnen bijvoorbeeld anders worden weergegeven op basis van uw activiteit.

## **Skiën**

### **Skiën of snowboarden**

Voordat u gaat skiën of snowboarden, moet u ervoor zorgen dat het toestel volledig is opgeladen (*[Het toestel opladen](#page-4-0)*, pagina 1).

- **1** Selecteer **START** > **Skiën-boarden**.
- **2** Wacht terwijl het toestel satellieten zoekt.
- **3** Selecteer **START** om de timer te starten.

De geschiedenis wordt alleen vastgelegd als de timer is gestart.

**4** Start de activiteit.

De functie Automatische afdaling is standaard ingeschakeld. Bij deze functie worden nieuwe afdalingen automatisch geregistreerd op basis van uw bewegingen.

De Auto Pause® functie is standaard ingeschakeld (*[Gebruik](#page-16-0)  [van Auto Pause](#page-16-0)*, pagina 13). De timer wordt gepauzeerd wanneer u niet meer afdaalt en wanneer u in de skilift stapt.

- **5** Vervolg zo nodig de afdaling om de timer weer te starten.
- **6** Selecteer **STOP** > **Sla op** nadat u uw activiteit hebt voltooid.

### **Uw afdalingen weergeven**

Uw toestel legt de gegevens over elke afdaling vast. U kunt de gegevens over de afdaling bekijken op het pauzescherm of terwijl de timer loopt.

- **1** Start een ski- of snowboardactiviteit.
- **2** Houd **MENU** ingedrukt.
- **3** Selecteer **Bekijk afdalingen**.
- **4** Selecteer **UP** en **DOWN** om details over uw laatste afdaling, over uw huidige afdaling of over al uw afdalingen te bekijken. Op de schermen worden de tijd, afgelegde afstand, maximumsnelheid, gemiddelde snelheid en totale daling weergegeven.

## **Hiken**

### **Hiken**

Voordat u een trektocht gaat maken, moet u ervoor zorgen dat het toestel volledig is opgeladen (*[Het toestel opladen](#page-4-0)*, pagina 1).

- **1** Selecteer **START** > **Hiken**.
- **2** Wacht terwijl het toestel satellieten zoekt.
- **3** Start uw trektocht.

Het toestel legt een spoor vast terwijl u een trektocht maakt.

**4** Selecteer **STOP** > **Hervat later** als u wilt gaan rusten of het toestel wilt pauzeren.

Het apparaat slaat de status van uw trektocht op en activeert de lage energieverbruiksmodus.

- **5** Selecteer **START** > **Hervat**om de trektocht te hervatten.
- **6** Selecteer **STOP** > **Sla op** nadat u uw trektocht hebt voltooid.

## **Hardlopen**

### **Hardlopen**

Voordat u gaat hardlopen, moet u ervoor zorgen dat het toestel volledig is opgeladen (*[Het toestel opladen](#page-4-0)*, pagina 1). Voordat u een ANT+ sensor kunt gebruiken voor een hardloopsessie, moet de sensor zijn gekoppeld aan uw toestel (*[ANT+ sensors](#page-19-0)  koppelen*[, pagina 16\)](#page-19-0).

- **1** Bevestig uw ANT+ sensors, zoals een voetsensor of hartslagmeter (optioneel).
- **2** Selecteer **START** > **Ren**.
- **3** Selecteer een optie:
	- Als u gekoppelde ANT+ sensors wilt gebruiken, wacht u totdat het toestel en de sensors zijn verbonden.
	- Als u het zoeken naar ANT+ sensors wilt overslaan, selecteert u **Sla over**.
- **4** Ga naar buiten en wacht tot het toestel satellieten heeft gevonden.

Het timerscherm wordt weergegeven.

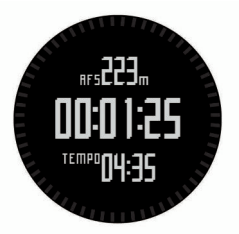

- **5** Selecteer **START** om de timer te starten.
- **6** Ga hardlopen.
- **7** Selecteer **LAP** om ronden vast te leggen (optioneel).
- **8** Selecteer **UP** en **DOWN** om extra gegevenspagina's weer te geven (optioneel).
- **9** Nadat u klaar bent met hardlopen, selecteert u **STOP** > **Sla op** om de hardloopsessie op te slaan. Er verschijnt een overzicht.

## **Fietsen**

### **Een rit maken**

Voordat u gaat fietsen, moet u ervoor zorgen dat het toestel volledig is opgeladen (*[Het toestel opladen](#page-4-0)*, pagina 1). Voordat u een ANT+ sensor kunt gebruiken voor een rit, moet de sensor zijn gekoppeld aan uw toestel (*[ANT+ sensors koppelen](#page-19-0)*, [pagina 16](#page-19-0)).

- **1** Bevestig uw ANT+ sensors, zoals een hartslagmeter (optioneel).
- **2** Selecteer **START** > **Fietsen**.
- <span id="page-9-0"></span>**3** Selecteer een optie:
	- Als u gekoppelde ANT+ sensors wilt gebruiken, wacht u totdat het toestel en de sensors zijn verbonden.
	- Als u het zoeken naar ANT+ sensors wilt overslaan, selecteert u **Sla over**.
- **4** Ga naar buiten en wacht tot het toestel satellieten heeft gevonden.
- **5** Selecteer **START** om de timer te starten.

De geschiedenis wordt alleen vastgelegd als de timer is gestart.

- **6** Start met fietsen.
- **7** Selecteer **UP** en **DOWN** om extra gegevenspagina's weer te geven (optioneel).
- **8** Selecteer **STOP** > **Sla op** nadat u uw rit hebt voltooid.

## **Zwemmen**

### *LET OP*

Het toestel is uitsluitend bedoeld voor zwemmen aan de oppervlakte. Duiken met het toestel kan schade aan het toestel veroorzaken en leidt ertoe dat de garantie komt te vervallen.

**OPMERKING:** Het toestel kan geen hartslag vastleggen tijdens het zwemmen.

### **Zwemmen in het zwembad**

Voordat u gaat zwemmen, moet u ervoor zorgen dat het toestel volledig is opgeladen (*[Het toestel opladen](#page-4-0)*, pagina 1).

- **1** Selecteer **START** > **Zwemmen** > **Zwembad**.
- **2** Selecteer de grootte van uw bad of voer een aangepaste grootte in.
- **3** Selecteer **START** om de timer te starten. De geschiedenis wordt alleen vastgelegd als de timer is gestart.
- **4** Begin met zwemmen. Het toestel legt automatisch de zwemintervallen en de banen vast.
- **5** Selecteer **UP** en **DOWN** om extra gegevenspagina's weer te geven (optioneel).
- **6** Als u rust, selecteer dan **LAP** om de timer te pauzeren.
- **7** Selecteer **LAP** om de timer weer te starten.
- **8** Selecteer **STOP** > **Sla op** nadat u uw zwemsessie hebt voltooid.

### **Zwemmen in open water**

Voordat u gaat zwemmen, moet u ervoor zorgen dat het toestel volledig is opgeladen (*[Het toestel opladen](#page-4-0)*, pagina 1).

- **1** Selecteer **START** > **Zwemmen** > **Open water**.
- **2** Wacht terwijl het toestel satellieten zoekt.
- **3** Selecteer **START** om de timer te starten.

De geschiedenis wordt alleen vastgelegd als de timer is gestart.

- **4** Beginnen met zwemmen.
- **5** Selecteer LAP om een interval vast te leggen (optioneel).
- **6** Selecteer **UP** en **DOWN** om extra gegevenspagina's weer te geven (optioneel).
- **7** Selecteer **STOP** > **Sla op** nadat u uw zwemsessie hebt voltooid.

### **Zwemtermen**

**Baan**: Eén keer de lengte van het zwembad.

**Interval**: Een of meer banen. Een nieuwe interval begint na een rustperiode.

- **Slaglengte**: Elke keer dat uw arm waaraan het toestel is bevestigd een volledige cyclus voltooid, wordt er een slag geteld.
- **Swolf**: Uw swolfscore is de som van de tijd voor één baan plus het aantal slagen voor die baan. Bijvoorbeeld 30 seconden plus 15 slagen levert een swolfscore van 45 op. Swolf is een meeteenheid voor zwemefficiency en, net als bij golf, is een lage score beter.

## **Multisport**

Triatleten, duatleten en alle andere beoefenaren van gecombineerde sporten kunnen de modus voor multisportactiviteit gebruiken. Gedurende een multisportactiviteit kunt u schakelen tussen activiteiten en uw totale tijd en afstand bekijken. U kunt tijdens de multisportactiviteit bijvoorbeeld overschakelen van fietsen naar hardlopen, en de totale tijd en afstand voor fietsen en hardlopen bekijken.

U kunt een multisportactiviteit aanpassen of de standaardinstellingen voor multisportactiviteiten gebruiken voor een standaardtriatlon.

### **Een multisportactiviteit starten**

- **1** Selecteer **START** > **Multisport** > **START**.
- **2** Wacht terwijl het toestel satellieten zoekt.
- **3** Selecteer **START** om de timer te starten. De geschiedenis wordt alleen vastgelegd als de timer is gestart.
- **4** Start uw eerste activiteit.
- **5** Selecteer **LAP** om over te gaan naar de volgende activiteit. Als u overgangen hebt ingeschakeld, dan wordt de overgangstijd afzonderlijk van de duur van de activiteit vastgelegd.
- **6** Selecteer indien nodig **LAP** om de volgende activiteit te starten.
- **7** Selecteer **UP** en **DOWN** om extra gegevenspagina's weer te geven (optioneel).
- **8** Selecteer **STOP** > **Sla op** nadat u uw laatste activiteit hebt voltooid.

### **Een multisportactiviteit bewerken**

- **1** Selecteer **START** > **Multisport** > **DOWN**.
- **2** Selecteer een activiteit.
- **3** Herhaal stap 2 tot de multisportactiviteit is voltooid.
- **4** Selecteer **OK**.
- **5** Selecteer **Ja** om overgangen in te schakelen of **Nee** om overgangen uit te schakelen.

Als u overgangen hebt ingeschakeld, dan wordt de overgangstijd afzonderlijk van de duur van de activiteit vastgelegd.

## **Workouts**

U kunt aangepaste workouts maken met doelen voor elke workoutstap en voor verschillende afstanden, tijden en calorieën. U kunt workouts maken met Garmin Connect of een trainingsplan selecteren met ingebouwde workouts van Garmin Connect en deze overzetten naar uw toestel.

U kunt workouts plannen met behulp van Garmin Connect. U kunt workouts van tevoren plannen en ze opslaan in het toestel.

### **Een workout via internet volgen**

Voordat u een workout kunt downloaden van Garmin Connect, moet u beschikken over een Garmin Connect account (*[Garmin](#page-10-0) Connect*[, pagina 7\)](#page-10-0).

- **1** Verbind het toestel met uw computer.
- **2** Ga naar [www.garminconnect.com/workouts.](http://www.garminconnect.com/workouts)
- <span id="page-10-0"></span>**3** Maak een workout en sla deze op.
- **4** Selecteer **Verzend naar toestel** en volg de instructies op het scherm.
- **5** Koppel het toestel los.

### **Een workout beginnen**

Voordat u een workout kunt beginnen, moet u een workout downloaden van Garmin Connect.

- **1** Selecteer **START** > **Workout**.
- **2** Selecteer een workout.
- **3** Selecteer indien nodig een activiteittype.
- **4** Selecteer **START**.

Nadat een workout is gestart, geeft het toestel de verschillende stappen van de workout, het doel (optioneel) en de huidige workoutgegevens weer.

## **Binnenactiviteiten**

Het fēnix 2 toestel kan worden gebruikt voor training binnenshuis, zoals hardlopen op een binnenbaan of fietsen op een hometrainer.

Bij binnenactiviteiten wordt GPS uitgeschakeld. Als rennen met GPS is uitgeschakeld, worden snelheid, afstand en cadans berekend met behulp van de versnellingsmeter in het toestel. De versnellingsmeter voert automatisch een kalibratie uit. De nauwkeurigheid van de snelheid-, afstand- en cadansgegevens verbetert na een aantal hardloopsessies in de buitenlucht met behulp van GPS.

### **Een binnenactiviteit starten**

- **1** Select **START** > **Binnen**.
- **2** Selecteer een activiteit.
- **3** Wacht totdat het toestel een verbinding heeft gemaakt met uw ANT+ sensors.
- **4** Selecteer **START** om de timer te starten.

De geschiedenis wordt alleen vastgelegd als de timer is gestart.

**5** Start de activiteit.

## **Werken met de geschiedenis**

De geschiedenis bevat voorgaande activiteiten die u op het toestel hebt opgeslagen.

- **1** Houd **MENU** ingedrukt.
- **2** Selecteer **Geschiedenis**.
- **3** Blader omhoog en omlaag om uw opgeslagen activiteiten weer te geven.
- **4** Selecteer een activiteit.
- **5** Selecteer een optie:
	- Selecteer **Ga** om over de route te navigeren die u voor de activiteit hebt afgelegd.
	- Selecteer **Details** om extra informatie over de activiteit weer te geven.
	- Selecteer **Bekijk kaart** om de activiteit op de kaart weer te geven.
	- Selecteer **TracBack** om in omgekeerde volgorde over de route te navigeren die u voor de activiteit hebt afgelegd.
	- Selecteer **Opslaan als spoor** (*[Een spoor maken op basis](#page-6-0)  [van een opgeslagen activiteit](#page-6-0)*, pagina 3) om de activiteit als een spoor voor navigatie op te slaan.
	- Selecteer **Verwijder** om de geselecteerde activiteit te verwijderen.

## **Training**

### **Garmin Connect**

U kunt contact houden met uw vrienden op Garmin Connect. Garmin Connect biedt u de hulpmiddelen om te volgen, te analyseren, te delen en elkaar aan te moedigen. Leg de prestaties van uw actieve lifestyle vast, zoals hardloopsessies, wandelingen, fietstochten, zwemsessies, hikes, triatlons en meer. Meld u aan voor een gratis account op [www.garminconnect.com/start](http://www.garminconnect.com/start).

**Uw activiteiten opslaan**: Nadat u een activiteit met uw toestel hebt voltooid en opgeslagen, kunt u die activiteit uploaden naar Garmin Connect en deze zo lang bewaren als u zelf wilt.

**Uw gegevens analyseren**: U kunt meer gedetailleerde informatie over uw activiteit weergeven, zoals tijd, afstand, hoogte, hartslag, verbrande calorieën, cadans, VO2 max., hardloopdynamiek, een bovenaanzicht van de kaart, tempoen snelheidsgrafieken, en instelbare rapporten.

**OPMERKING:** Voor sommige gegevens hebt u een optioneel accessoire nodig, zoals een hartslagmeter.

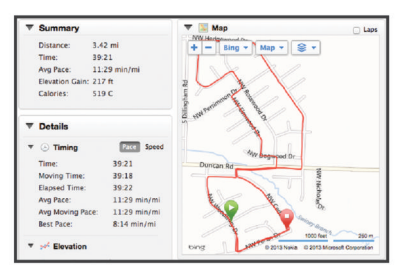

- **Uw training plannen**: U kunt een fitnessdoelstelling kiezen en een van de dagelijkse trainingsplannen laden.
- **Uw activiteiten uitwisselen**: U kunt contact houden met vrienden en elkaars activiteiten volgen of koppelingen naar uw activiteiten plaatsen op uw favoriete sociale netwerksites.

## **Uw gebruikersprofiel instellen**

U kunt uw persoonlijke gegevens instellen, zoals geslacht, geboortejaar, lengte, gewicht en hartslagzone (*[Uw](#page-11-0) [hartslagzones instellen](#page-11-0)*, pagina 8). Het toestel gebruikt deze informatie om nauwkeurige trainingsgegevens te berekenen.

- **1** Houd **MENU** ingedrukt.
- **2** Selecteer **Instellingen** > **Gebruikersprofiel**.
- **3** Selecteer een optie.

### **Fitnessdoelstellingen**

Als u uw hartslagzones kent, kunt u uw conditie meten en verbeteren door de onderstaande principes te begrijpen en toe te passen.

- Uw hartslag is een goede maatstaf voor de intensiteit van uw training.
- Training in bepaalde hartslagzones kan u helpen uw cardiovasculaire capaciteit en kracht te verbeteren.
- Als u uw hartslagzones kent, kunt u het risico op blessures verlagen en voorkomen dat u te zwaar traint.

Als u uw maximale hartslag kent, kunt u de tabel (*[Berekeningen](#page-11-0)  [van hartslagzones](#page-11-0)*, pagina 8) gebruiken om de beste hartslagzone te bepalen voor uw fitheidsdoeleinden.

Als u uw maximale hartslag niet kent, gebruik dan een van de rekenmachines die beschikbaar zijn op internet. Bij sommige sportscholen en gezondheidscentra kunt u een test doen om de maximale hartslag te meten. De standaard maximale hartslag is 220 min uw leeftijd.

### **Hartslagzones**

Vele atleten gebruiken hartslagzones om hun cardiovasculaire kracht te meten en te verbeteren en om hun fitheid te

<span id="page-11-0"></span>verbeteren. Een hartslagzone is een bepaald bereik aan hartslagen per minuut. De vijf algemeen geaccepteerde hartslagzones zijn genummerd van 1 tot 5 op basis van oplopende intensiteit. Over het algemeen worden hartslagzones berekend op basis van de percentages van uw maximale hartslag.

### *Uw hartslagzones instellen*

Voordat het toestel uw hartslagzones kan vaststellen, moet u een fitness-gebruikersprofiel instellen (*[Uw gebruikersprofiel](#page-10-0) instellen*[, pagina 7\)](#page-10-0).

U kunt de hartslagzones handmatig aanpassen op basis van uw fitnessdoelstellingen.

- **1** Houd **MENU** ingedrukt.
- **2** Selecteer **Instellingen** > **Sensors** > **Hartslag** > **HS-zones**.
- **3** Voer de maximale en minimale hartslag in voor zone 5.

**4** Voer uw minimale hartslag in voor zones 4 tot en met 1. De maximale hartslag voor iedere zone wordt gebaseerd op de minimale hartslag van de vorige zone. Als u dus 167 invoert als minimale hartslag voor zone 5, gebruikt het toestel 166 als maximale hartslag voor zone 4.

### *Berekeningen van hartslagzones*

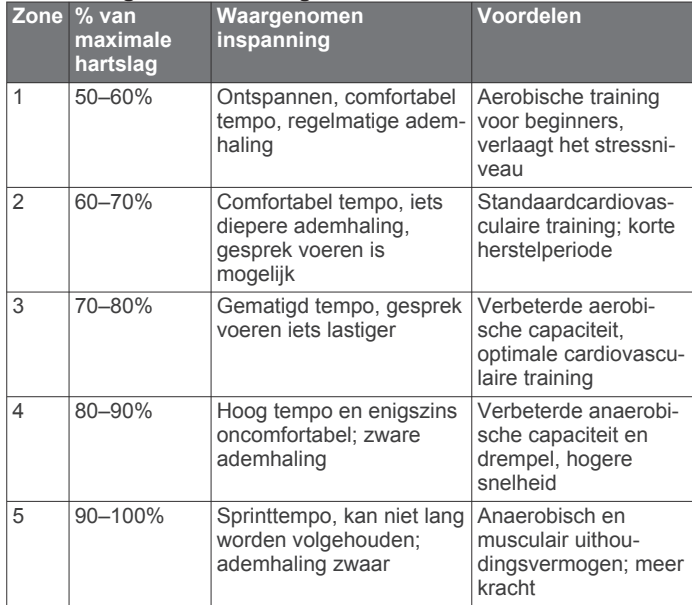

### **Over ervaren sporters**

Een ervaren sporter is een persoon die een groot aantal jaren intensief heeft getraind (met uitzondering van lichte blessures)

### **Hardloopdynamiekgegevens en meters**

en die een hartslag in rust van 60 slagen per minuut of minder heeft.

## **Hardloopdynamiek**

U kunt uw compatibele fēnix 2 toestel gekoppeld met het HRM-Run™ accessoire gebruiken voor real-time feedback over uw hardloopvorm. Als bij uw fēnix 2 toestel het HRM-Run accessoire is meegeleverd, zijn de toestellen al gekoppeld.

Het HRM-Run accessoire heeft een versnellingsmeter in de module die bewegingen van het bovenlichaam meet voor het berekenen van gegevens zoals cadans, verticale oscillatie en grondcontacttijd.

**OPMERKING:** Het HRM-Run accessoire is compatibel met verschillende ANT+ fitnessproducten en kan, indien gekoppeld, hartslaggegevens weergeven. De functies voor hardloopdynamiek zijn alleen beschikbaar op bepaalde Garmin toestellen.

- **Cadans**: Cadans is het aantal stappen per minuut. Het totaal aantal stappen wordt weergegeven (links en rechts samen).
- **Verticale oscillatie**: Verticale oscillatie is de op-enneerbeweging tijdens het hardlopen. Hiermee wordt de verticale beweging van uw bovenlichaam weergegeven, gemeten in centimeters voor iedere stap.
- **Grondcontacttijd**: Grondcontacttijd is de hoeveelheid tijd voor iedere stap tijdens het hardlopen waarbij er contact is met de grond. De tijd wordt gemeten in milliseconden.

**OPMERKING:** Grondcontacttijd is niet beschikbaar wanneer u wandelt.

### **Trainen met hardloopdynamiek**

Voordat u hardloopdynamiek kunt bekijken, moet u het HRM-Run accessoire omdoen en koppelen met uw toestel (*[ANT+ sensors koppelen](#page-19-0)*, pagina 16). Als bij uw fēnix 2 toestel het HRM-Run accessoire is meegeleverd, dan zijn de toestellen al gekoppeld.

Als u een HRM-Run accessoire koppelt met uw toestel, is de pagina met hardloopdynamiekgegevens zichtbaar tijdens het hardlopen.

- **1** Hardlopen met een HRM-Run sensor (*[Hardlopen](#page-8-0)*, pagina 5).
- **2** Selecteer **DOWN** om naar de pagina met hardloopdynamiekgegevens te bladeren om uw gegevens te bekijken.

De primaire meetwaarde wordt weergegeven in het bovenste veld op de gegevenspagina. De positie van de meter komt overeen met de primaire meetwaarde.

**3** Houd **MENU** ingedrukt en selecteer het veld dat u wilt weergeven als primaire meetwaarde (optioneel).

Het hardloopdynamiekscherm toont een meter voor een primaire meetwaarde. U kunt cadans, verticale oscillatie of grondcontacttijd als de primaire meetwaarde instellen. De meter zet uw hardloopdynamiekgegevens af tegen de gegevens van andere hardlopers. De zones zijn gebaseerd op percentielen.

Garmin heeft gegevens verzameld van hardlopers met verschillende ervaringsniveaus. De gegevenswaarden in zones vier en vijf kenmerken de onervaren of langzamere hardlopers. De gegevenswaarden in zones een, twee en drie kenmerken de meer ervaren of snellere hardlopers. Onervaren hardlopers hebben over het algemeen een langere grondcontacttijd, hogere verticale oscillatie en een lagere cadans dan ervaren hardlopers. Grotere hardlopers hebben echter meestal een iets lagere cadans en een iets hogere verticale oscillatie. Ga naar [www.garmin.com](http://www.garmin.com) voor meer informatie over hardloopdynamiek. Voor aanvullende inzichten en interpretaties van hardloopdynamiekgegevens kunt u toonaangevende hardlooppublicaties en -websites raadplegen.

<span id="page-12-0"></span>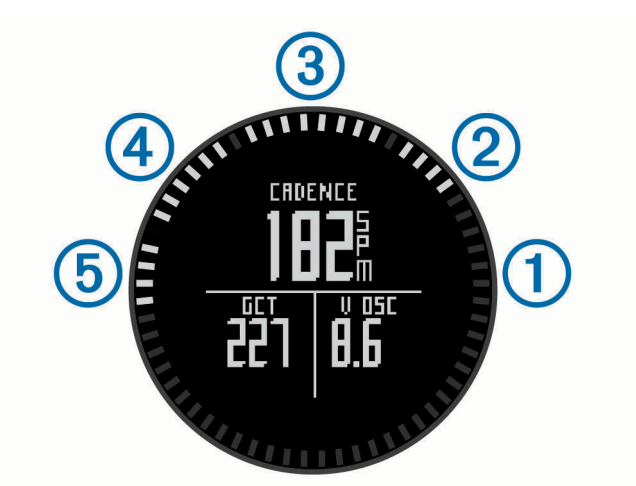

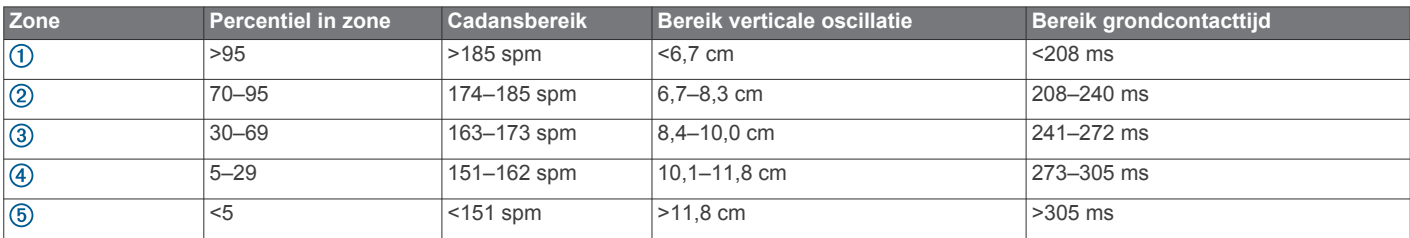

### **Tips voor ontbrekende hardloopdynamiekgegevens**

Als de hardloopdynamiekgegevens niet worden weergegeven, kunt u deze tips proberen.

- Zorg ervoor dat u beschikt over het HRM-Run accessoire. Op de voorzijde van het HRM-Run accessoire staat  $\hat{\mathcal{X}}$ .
- Koppel het HRM-Run accessoire met uw fēnix 2 volgens de instructies.
- Als de hardloopdynamiekgegevens in nullen worden weergegeven, controleer dan of de HRM-Run module met de juiste zijde naar boven wordt gedragen.

**OPMERKING:** De grondcontacttijd wordt alleen weergegeven tijdens het hardlopen. Deze kan niet worden berekend tijdens het wandelen.

## **Over geschat VO2 max.**

U kunt uw Garmin toestel gekoppeld met de hartslagmeter gebruiken voor weergave van uw geschat VO2 max. VO2 max. is het maximale zuurstofvolume (in milliliters) dat u kunt verbruiken per minuut, per kilo lichaamsgewicht tijdens maximale inspanning. In eenvoudige bewoordingen: VO2 max. is een indicatie van atletische prestaties, die meegroeit met uw fitnessniveau. Waarden voor geschat VO2 max. worden geleverd en ondersteund door Firstbeat® Technologies Ltd.

### **Geschat VO2 max. weergeven**

Voordat u uw geschat VO2 max. kunt weergeven, moet u de hartslagmeter omdoen en deze koppelen met uw fēnix 2 toestel (*[ANT+ sensors koppelen](#page-19-0)*, pagina 16) en ten minste 10 minuten hardlopen. Stel uw gebruikersprofiel (*[Uw gebruikersprofiel](#page-10-0) instellen*[, pagina 7\)](#page-10-0) en maximale hartslag (*[Uw hartslagzones](#page-11-0)  instellen*[, pagina 8\)](#page-11-0) in voor de meest nauwkeurige schatting.

**OPMERKING:** In eerste instantie lijken de voorspellingen mogelijk onnauwkeurig. U moet het toestel een aantal keer gebruiken zodat het uw hardloopprestaties leert begrijpen.

- **1** Houd **MENU** ingedrukt.
- **2** Selecteer **VO2 max**.

Op het scherm VO2 max. wordt uw schatting van VO2 max. als getal en positie op de balk weergegeven.

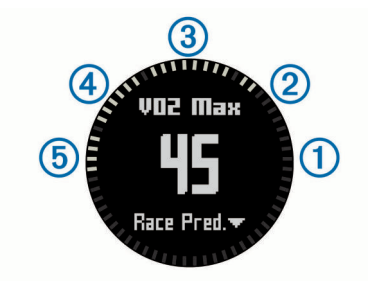

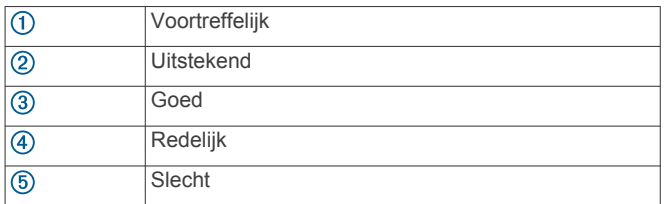

Gegevens over en analyse van VO2 max. worden geleverd met toestemming van The Cooper Institute® . Raadpleeg de appendix (*Standaardwaarden VO2 Max.*, pagina 9), en ga naar [www.CooperInstitute.org](http://www.CooperInstitute.org) voor meer informatie.

### **Standaardwaarden VO2 Max.**

In deze tabellen vindt u de gestandaardiseerde classificaties van het geschat VO2 max. op basis van leeftijd en geslacht.

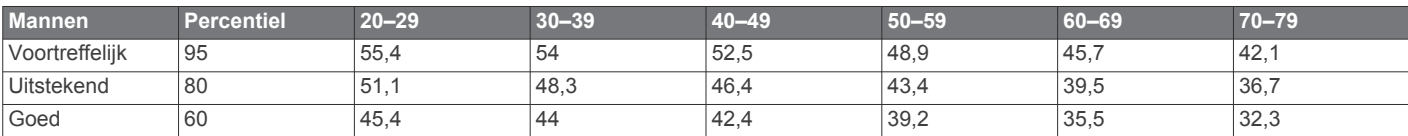

<span id="page-13-0"></span>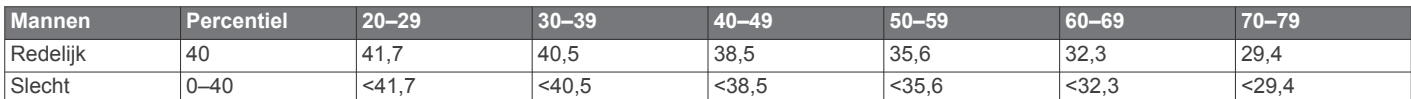

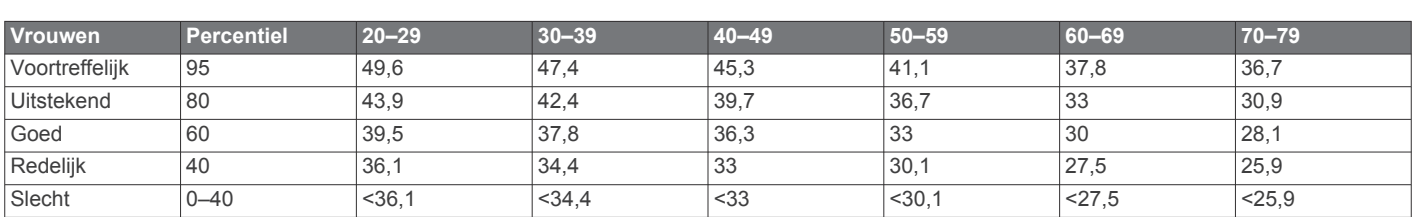

Gegevens afgedrukt met toestemming van The Cooper Institute. Ga voor meer informatie naar [www.CooperInstitute.org](http://www.CooperInstitute.org).

## **Hersteladvies**

U kunt uw Garmin toestel gekoppeld met de hartslagmeter gebruiken om de tijd weer te geven die resteert voordat u volledig bent hersteld en klaar bent voor uw volgende intensieve workout. De functie hersteladvies bevat hersteltijd en herstelcontrole. Hersteladviestechnologie wordt geleverd en ondersteund door Firstbeat Technologies Ltd.

- **Herstelcontrole**: De herstelcontrole biedt een real-time indicatie van uw herstelstatus tijdens de eerste minuten van een hardloopsessie.
- **Hersteltijd**: De hersteltijd verschijnt direct na afloop van een hardloopsessie. De tijd loopt af naar het optimale moment voor een nieuwe intensieve workout.

### **Hersteladvies inschakelen**

Voordat u hersteladvies kunt gebruiken, moet u een hartslagmeter omdoen en deze koppelen met uw toestel (*[ANT+](#page-19-0)  [sensors koppelen](#page-19-0)*, pagina 16). Als de hartslagmeter is meegeleverd met uw fēnix 2, zijn de toestellen al gekoppeld. Stel uw gebruikersprofiel (*[Uw gebruikersprofiel instellen](#page-10-0)*, [pagina 7\)](#page-10-0) en maximale hartslag (*[Uw hartslagzones instellen](#page-11-0)*, [pagina 8\)](#page-11-0) in voor de meest nauwkeurige schatting.

- **1** Houd **MENU** ingedrukt.
- **2** Selecteer **Hersteladvies** > **Schakel in**.
- **3** Ga hardlopen.

Tijdens de eerste minuten van uw hardloopsessie wordt er een herstelcontrole weergegeven die een real-time indicatie biedt van uw herstelstatus.

**4** Selecteer na het hardlopen **Sla op**.

De hersteltijd wordt weergegeven. De hersteltijd is maximaal vier dagen, en minimaal zes uur.

### **Uw hersteltijd weergeven**

Voordat u uw hersteltijd kunt weergeven, moet u hersteladvies inschakelen.

- **1** Houd **MENU** ingedrukt.
- **2** Selecteer **Hersteladvies**.

De hersteltijd wordt weergegeven. De hersteltijd is maximaal vier dagen, en minimaal zes uur.

## **Training Effect**

Training Effect meet de gevolgen van een activiteit op uw aerobische conditie. Training Effect neemt tijdens de activiteit toe. Naarmate de activiteit vordert, neemt de waarde voor Training Effect toe, zodat u kunt zien hoe de activiteit uw conditie heeft verbeterd. Training Effect wordt berekend op basis van de gegevens in uw gebruikersprofiel, uw hartslag en de duur en intensiteit van de activiteit.

Het is belangrijk dat u weet dat uw Training Effect waarden (1,0 – 5,0) tijdens de eerste hardloopsessies ongewoon hoog kunnen lijken. Er zijn meerdere activiteiten nodig voordat het toestel uw aerobische conditie kan vaststellen.

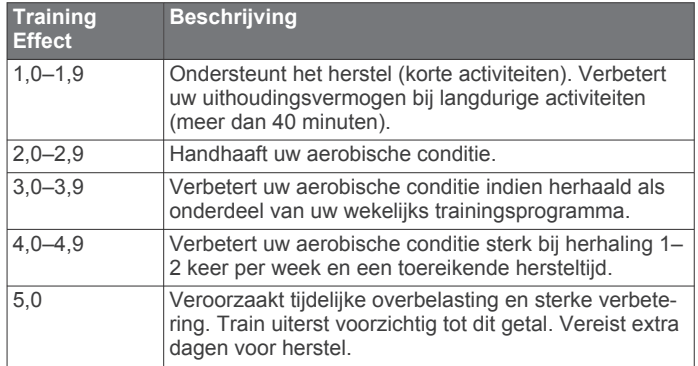

Training Effect technologie wordt geleverd en ondersteund door Firstbeat Technologies Ltd. Ga voor meer informatie naar [www.firstbeattechnologies.com.](http://www.firstbeattechnologies.com)

## **Voorspelde racetijden weergeven**

Voordat u uw voorspelde racetijden kunt weergeven, moet u de hartslagmeter omdoen en deze koppelen met uw toestel (*[ANT+](#page-19-0)  [sensors koppelen](#page-19-0)*, pagina 16). Als uw fēnix 2 is afgeleverd met een hartslagmeter, zijn de toestellen al gekoppeld. Stel voor de meest nauwkeurige schattingen uw gebruikersprofiel (*[Uw](#page-10-0)  [gebruikersprofiel instellen](#page-10-0)*, pagina 7) en uw maximale hartslag (*[Uw hartslagzones instellen](#page-11-0)*, pagina 8) in.

Uw toestel gebruikt uw geschat VO2 max. (*[Over geschat VO2](#page-12-0) max.*[, pagina 9\)](#page-12-0) en informatie uit publicaties om uw racetijden te voorspellen op basis van uw huidige conditie. Deze voorspelling gaat er ook van uit dat u de juiste training voor de race hebt voltooid.

**OPMERKING:** In eerste instantie lijken de voorspellingen mogelijk onnauwkeurig. U moet het toestel een aantal keer gebruiken zodat het uw hardloopprestaties leert begrijpen.

- **1** Doe uw hartslagmeter om en ga hardlopen.
- **2** Houd **MENU** ingedrukt.
- **3** Selecteer **VO2 max**.
- **4** Selecteer **DOWN** om het scherm met voorspelde racetijden weer te geven.

U ontvangt voorspelde racetijden voor 5 km, 10 km, halve marathon en marathon.

## **Gebruik van Virtual Partner®**

Uw Virtual Partner is een trainingshulpmiddel dat u helpt bij het bereiken van uw trainingsdoelen.

- **1** Houd **MENU** ingedrukt.
- **2** Selecteer **Instellingen** > **Activiteit**.
- **3** Selecteer een activiteit.

Virtual Partner is niet beschikbaar voor alle activiteiten.

- **4** Selecteer **Virtual Partner**.
- **5** Selecteer **Stel tempo in** of **Stel snelheid in**.
- <span id="page-14-0"></span>**6** Begin uw activiteit.
- **7** Selecteer **UP** of **DOWN** om naar het Virtual Partner scherm te bladeren en te zien wie er aan kop ligt.

## **Toepassingen**

## **Klok**

### **Het alarm instellen**

- **1** Houd **MENU** ingedrukt.
- **2** Selecteer **Klok** > **Wekker** > **Alarm toevoegen**.
- **3** Selecteer **START**, **UP** en **DOWN** om de tijd in te stellen.
- **4** Selecteer **Eenmaal**, **Dagelijks** of **Werkdagen**.

### **Het alarmsignaal wijzigen**

- **1** Houd **MENU** ingedrukt.
- **2** Selecteer **Instellingen** > **Algemeen** > **Geluiden** > **Wekker**.
- **3** Selecteer **Toon**, **Trillen**, **Toon en trilsignaal** of **Alleen bericht**.

### **De afteltimer instellen**

- **1** Houd **MENU** ingedrukt.
- **2** Selecteer **Klok** > **Timer**.
- **3** Selecteer **START**, **UP** en **DOWN** om de tijd in te stellen.
- **4** Selecteer zo nodig **Melding** en selecteer vervolgens een type melding.
- **5** Selecteer **Start**.

### **De stopwatch gebruiken**

- **1** Houd **START** ingedrukt.
- **2** Selecteer **Klok** > **Stopwatch**.
- **3** Selecteer **Start**.

### **Uw eigen tijdzone toevoegen**

- **1** Houd **MENU** ingedrukt.
- **2** Selecteer **Klok** > **Alternatieve zones** > **Zone toevoegen**.
- **3** Kies een tijdzone.

De gegevenspagina Alternatieve zones wordt automatisch ingeschakeld (*[Gegevenspagina's](#page-15-0)*, pagina 12).

### **Een aangepaste tijdzone wijzigen**

- **1** Houd **MENU** ingedrukt.
- **2** Selecteer **Klok** > **Alternatieve zones**.
- **3** Selecteer een tijdzone.
- **4** Selecteer een optie:
	- U kunt de tijdzone wijzigen door **Wijzig zone** te selecteren.
	- U kunt de naam van de tijdzone wijzigen door **Wijzig label**  te selecteren.

## **De oppervlakte van een gebied berekenen**

Voordat u de oppervlakte van een gebied kunt berekenen, moet u eerst satellietsignalen ontvangen.

- **1** Houd **MENU** ingedrukt.
- **2** Selecteer **Extra** > **Oppervlakteberekening**.
- **3** Loop rond het gebied.
- **4** Selecteer **STOP** om de oppervlakte te berekenen.
- **5** Selecteer een optie:
	- Selecteer **Sla spoor op**, voer een naam in en selecteer **OK**.
	- Selecteer **Wijzig eenheden** om de oppervlakte-eenheden om te rekenen naar een andere maateenheid.

• Selecteer **BACK** om af te sluiten zonder op te slaan.

### **De almanakgegevens weergeven**

U kunt almanakgegevens over de zon en de maan en de beste tijden voor jagen en vissen weergeven.

- **1** Houd **MENU** ingedrukt.
- **2** Selecteer een optie:
	- Als u gegevens over de opkomst en ondergang van de zon en de maan wilt weergeven, selecteert u **Extra** > **Zon en maan**.
	- Als u de beste tijden voor jagen en vissen wilt weergeven, selecteert u **Extra** > **Vis en jaag**.
- **3** Selecteer zo nodig **UP** of **DOWN** om een andere dag weer te geven.

## **VIRB afstandsbediening**

Met de VIRB™ afstandsbediening kunt u uw VIRB actiecamera op afstand bedienen. Ga naar [www.garmin.com/VIRB](http://www.garmin.com/VIRB) om een VIRB actiecamera te kopen.

### **Een VIRB actiecamera bedienen**

Voordat u de functie VIRB afstandsbediening kunt gebruiken, moet u de instelling voor de afstandsbediening op uw VIRB camera inschakelen. Raadpleeg de *VIRB Series Owner's Manual* voor meer informatie.

- **1** Schakel uw VIRB camera in.
- **2** Houd op uw fēnix 2 toestel **MENU** ingedrukt.
- **3** Selecteer **VIRB afstandsbediening**.
- **4** Wacht totdat het toestel verbinding maakt met uw VIRB camera.
- **5** Selecteer een optie:
	- Selecteer **START** om een video-opname te starten. De opnametijd verschijnt op het fēnix 2 scherm.
	- Selecteer **DOWN** om een video-opname te stoppen.
	- Selecteer **UP** om een foto te maken.

## **Uw toestel aanpassen**

## **Activiteitinstellingen**

Door deze instellingen kunt u iedere activiteit aanpassen op basis van uw behoeften. U kunt bijv. gegevenspagina's aanpassen en waarschuwingen en trainingsfuncties inschakelen. Niet alle instellingen zijn beschikbaar voor alle activiteitstypen.

Houd MENU ingedrukt, selecteer **Instellingen** > **Activiteit**, en selecteer een activiteit.

- **Gegevenspagina's**: Hiermee kunt u gegevenspagina's weergeven of verbergen voor de geselecteerde activiteit (*[De](#page-15-0) [gegevenspagina's aanpassen](#page-15-0)*, pagina 12).
- **Alarmen**: Hiermee kunnen de trainings- of navigatiewaarschuwingen voor de geselecteerde activiteit worden ingesteld.
- **Auto Lap**: Hiermee kunnen de opties voor de Auto Lap functie worden ingesteld (*Auto Lap®* [, pagina 13](#page-16-0)).
- **Automatische afdaling**: Hiermee kan het toestel zo worden ingesteld dat afdalingen automatisch worden gedetecteerd met behulp van de ingebouwde versnellingsmeter.
- **Auto Pause**: Hiermee kan het toestel zo worden ingesteld dat de gegevensopslag wordt gestopt zodra u stopt met bewegen of wanneer u onder een bepaalde snelheid komt (*[Gebruik van Auto Pause](#page-16-0)*, pagina 13).
- **3D-snelheid**: Hiermee kan het toestel zo worden ingesteld dat het uw snelheid berekent via zowel uw hoogtewijziging als

<span id="page-15-0"></span>uw horizontale verplaatsing over de grond (*[3D-snelheid en](#page-17-0)  afstand*[, pagina 14](#page-17-0)).

- **3D-afstand**: Hiermee kan het toestel zo worden ingesteld dat het de door u afgelegde afstand berekent via zowel uw hoogtewijziging als uw horizontale verplaatsing over de grond.
- **Gegevensopslag**: Hiermee kunnen de modus en het interval voor het opslaan van gegevens worden ingesteld.
- **GPS-modus**: Hiermee kan de modus voor de GPS-antenne worden ingesteld (*UltraTrac*[, pagina 14](#page-17-0)).
- **Snelheid voetsensor**: Hiermee kan het toestel zo worden ingesteld dat u uw snelheid met de voetsensor kunt berekenen in plaats van met de GPS.
- **Fietssnelheid**: Hiermee kan het toestel zo worden ingesteld dat u uw snelheid met de cadanssensor kunt berekenen in plaats van met de GPS.
- **Baanlengte**: Hiermee kan de baan worden ingesteld voor het zwemmen in een zwembad (*[Zwemmen in het zwembad](#page-9-0)*, [pagina 6\)](#page-9-0).
- **Rust-timer**: Hiermee wordt de pagina met rustgegevens ingeschakeld voor het zwemmen in een zwembad.
- **Slagdetectie**: Hiermee wordt de slagdetectie ingeschakeld voor het zwemmen in een zwembad.
- **Herstel**: Hiermee herstelt u de fabrieksinstellingen van de geselecteerde activiteit.
- **In menu**: Hiermee wordt de geselecteerde activiteit in het activiteitenmenu weergegeven of verborgen.

### **De gegevenspagina's aanpassen**

U kunt de gegevenspagina's weergeven, verbergen of wijzigen per activiteit. U kunt ook de gegevensvelden voor sommige gegevenspagina's bewerken.

- **1** Houd **MENU** ingedrukt.
- **2** Selecteer **Instellingen** > **Activiteit**.
- **3** Selecteer de activiteit om deze aan te passen.
- **4** Selecteer **Gegevenspagina's**.
- **5** Selecteer **Pagina toevoegen** en volg de instructies op het scherm om een nieuwe pagina toe te voegen (optioneel).
- **6** Selecteer een pagina om gegevensvelden te wijzigen.
- **7** Selecteer een optie:
	- Selecteer **Wijzig** en pas de gegevensvelden aan.
	- Selecteer **Omhoog** of **Omlaag** om de volgorde van de gegevenspagina's te wijzigen.
	- Selecteer **Verwijder** om de gegevenspagina uit de paginalus te verwijderen.

### *Gegevenspagina's*

Bepaalde gegevenspagina's zijn alleen beschikbaar voor specifieke activiteiten en voor bepaalde gegevenspagina's moet u het toestel koppelen met een ANT+ sensor (*[ANT+ sensors](#page-19-0) koppelen*[, pagina 16](#page-19-0)). Minimum-, maximum- en grafiekgegevens worden berekend aan de hand van de begintijd van de activiteit.

**OPMERKING:** Uw lichaamstemperatuur beïnvloedt de temperatuurmeting. Voor de meest nauwkeurige temperatuurmeting dient u het toestel van uw pols te verwijderen en ongeveer 20–30 minuten te wachten.

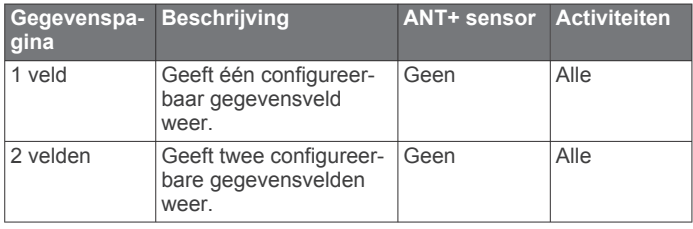

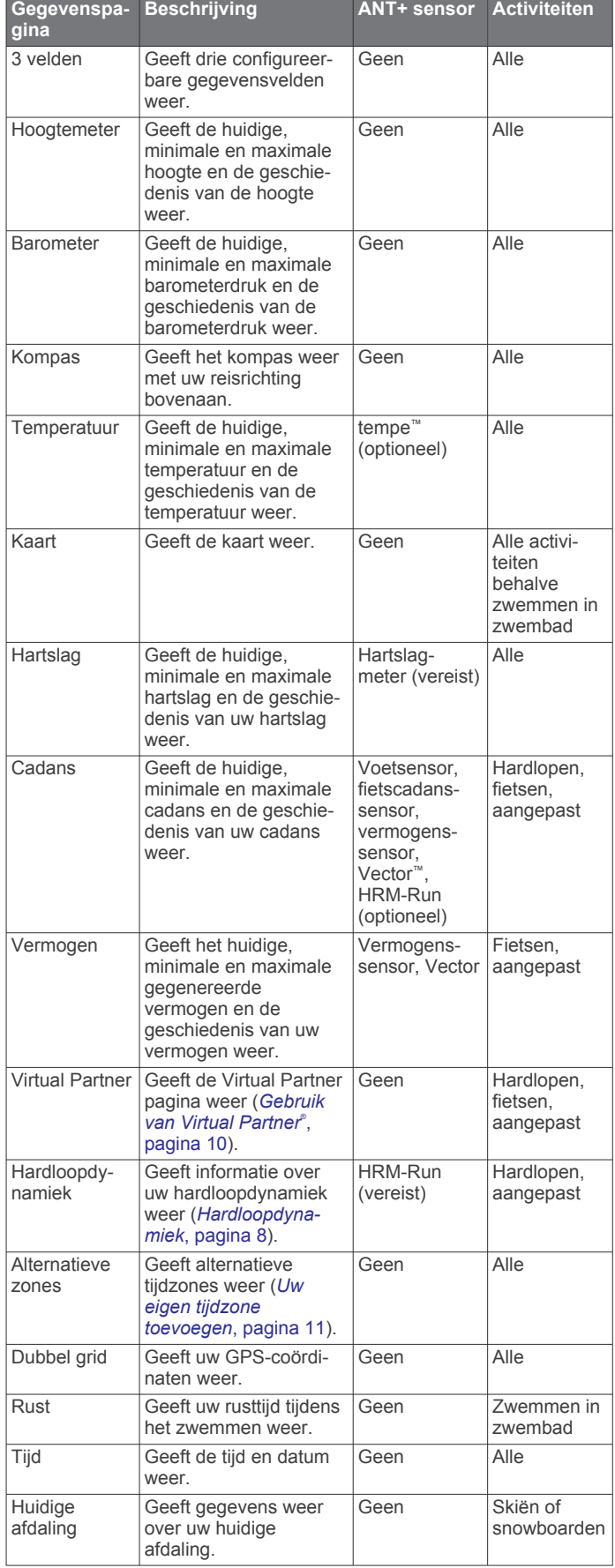

<span id="page-16-0"></span>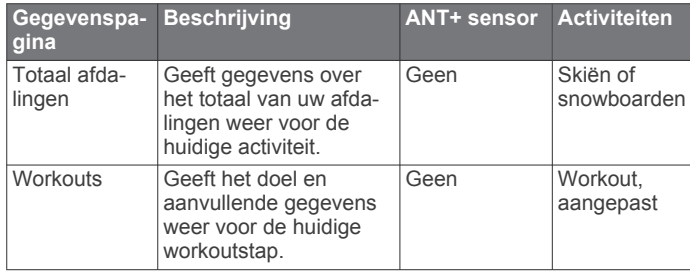

### **Waarschuwingen**

terugkerende waarschuwingen.

U kunt waarschuwingen instellen voor elke activiteit om u te helpen specifieke doelen te bereiken, uw omgevingsbewustzijn te vergroten of naar uw bestemming te navigeren. Sommige waarschuwingen zijn alleen beschikbaar voor specifieke activiteiten. Er zijn drie typen waarschuwingen: gebeurteniswaarschuwingen, bereikwaarschuwingen en

- **Gebeurteniswaarschuwing**: Een gebeurteniswaarschuwing wordt eenmaal afgegeven. De gebeurtenis is een specifieke waarde. U kunt het toestel bijvoorbeeld instellen om u te waarschuwen wanneer u een bepaalde hoogte bereikt.
- **Bereikwaarschuwing**: Een bereikwaarschuwing wordt telkens afgegeven wanneer het toestel een waarde meet die boven of onder een opgegeven waardenbereik ligt. Zo kunt u bijvoorbeeld instellen dat het toestel u waarschuwt als uw hartslag lager is dan 60 bpm (slagen per minuut) of hoger dan 210 bpm.
- **Terugkerende waarschuwing**: Een terugkerende waarschuwing wordt telkens afgegeven wanneer het toestel een opgegeven waarde of interval registreert. U kunt bijvoorbeeld instellen dat het toestel u elke 30 minuten waarschuwt.

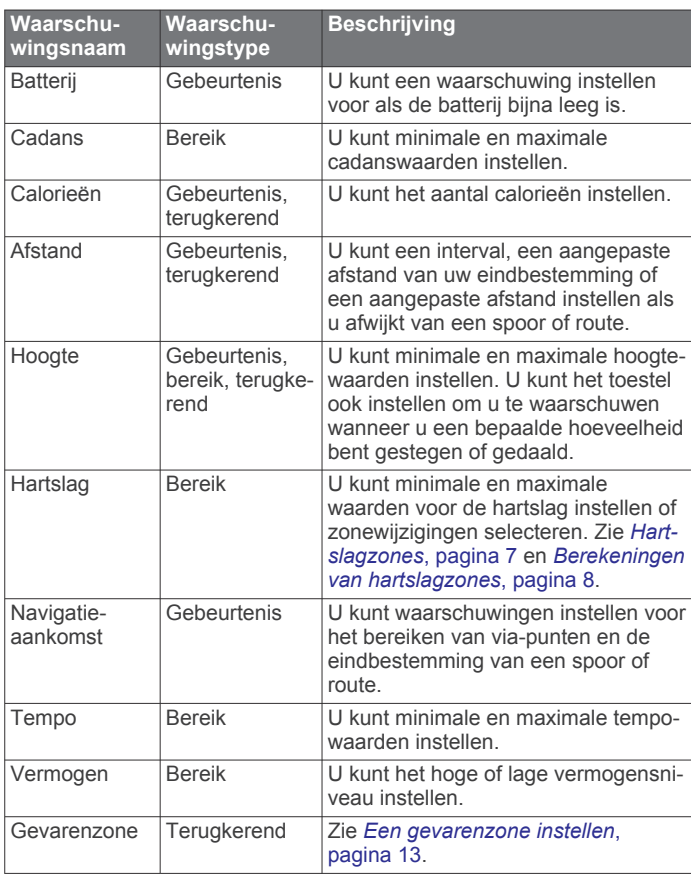

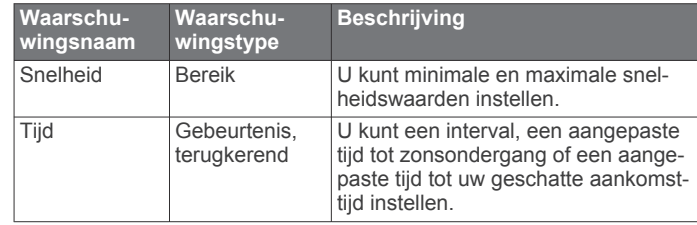

### *Een waarschuwing instellen*

- **1** Houd **MENU** ingedrukt.
- **2** Selecteer **Instellingen** > **Activiteit**.
- **3** Selecteer een activiteit.
- **OPMERKING:** Deze functie is niet beschikbaar voor alle activiteiten.
- **4** Selecteer **Alarmen**.
- **5** Selecteer de naam van de waarschuwing.
- **6** Selecteer, indien gewenst, het type waarschuwing.
- **7** Selecteer een zone, voer de minimum- en maximumwaarden in of voer een aangepaste waarde in voor de waarschuwing.
- **8** Schakel indien nodig de waarschuwing in.

Bij gebeurteniswaarschuwingen en terugkerende waarschuwingen wordt er een bericht weergegeven telkens als de waarschuwingswaarde bereikt is. Bij bereikwaarschuwingen wordt er een bericht weergegeven telkens als u boven of onder het opgegeven bereik komt (minimum- en maximumwaarden).

### *Een gevarenzone instellen*

Gevarenzones waarschuwen u als u zich binnen het opgegeven bereik van een bepaalde locatie bevindt.

- **1** Houd **MENU** ingedrukt.
- **2** Selecteer **Instellingen** > **Activiteit**.
- **3** Selecteer een activiteit.

**OPMERKING:** Deze functie is niet beschikbaar voor alle activiteiten.

- **4** Selecteer **Alarmen** > **Gevarenzone** > **Wijzig** > **Nieuw maken**.
- **5** Selecteer een locatie.
- **6** Voer een radius in.
- **7** Selecteer **OK**.

### **Gebruik van Auto Pause**

U kunt Auto Pause gebruiken om de timer automatisch te pauzeren wanneer u stopt met bewegen. Dit is handig als in uw activiteit verkeerslichten of andere plaatsen waar u moet stoppen, voorkomen.

**OPMERKING:** De geschiedenis wordt niet vastgelegd wanneer de timer is gestopt of gepauzeerd.

- **1** Houd **MENU** ingedrukt.
- **2** Selecteer **Instellingen** > **Activiteit**.
- **3** Selecteer een activiteit. **OPMERKING:** Deze functie is niet beschikbaar voor alle activiteiten.
- **4** Selecteer **Auto Pause**.

### **Auto Lap®**

### *Ronden op afstand markeren*

U kunt Auto Lap gebruiken om een ronde bij een bepaalde afstand automatisch te markeren. Dit is handig als u uw prestaties tijdens verschillende gedeelten van een activiteit wilt vergelijken (bijvoorbeeld elke 1 mijl of 5 km).

- **1** Houd **MENU** ingedrukt.
- **2** Selecteer **Instellingen** > **Activiteit**.
- **3** Selecteer een activiteit.

<span id="page-17-0"></span>**OPMERKING:** Deze functie is niet beschikbaar voor alle activiteiten.

- **4** Selecteer **Auto Lap**.
- **5** Selecteer een afstand.

Telkens wanneer u een ronde voltooit, wordt er een bericht weergegeven met de rondetijd. Het toestel laat ook een pieptoon horen of trilt als geluidssignalen zijn ingeschakeld (*[Algemene instellingen](#page-18-0)*, pagina 15).

U kunt, indien gewenst, de gegevenspagina's aanpassen en extra rondegegevens weergeven. (*[De gegevenspagina's](#page-15-0) aanpassen*[, pagina 12\)](#page-15-0).

### **UltraTrac**

De UltraTrac functie is een GPS-instelling waarmee spoorpunten en sensorgegevens minder vaak worden geregistreerd. Door de UltraTrac functie in te schakelen, wordt de batterijduur verlengd, maar neemt de kwaliteit van de vastgelegde activiteiten af. U kunt de UltraTrac functie gebruiken voor activiteiten die een langere levensduur van de batterij vereisen en waarvoor regelmatige updates van de sensorgegevens minder belangrijk zijn. Het standaardinterval tussen spoorpunten is één punt per minuut. U kunt het interval aanpassen.

### **3D-snelheid en -afstand**

U kunt de 3D-snelheid en -afstand instellen om uw snelheid of afstand te meten via zowel uw hoogtewijziging als uw horizontale verplaatsing over de grond. U kunt deze functie gebruiken tijdens activiteiten zoals skiën, klimmen, navigeren, hiken, hardlopen of fietsen.

## **Sensorinstellingen**

- U kunt het interne kompas kalibreren en configureren (*Kompasinstellingen*, pagina 14).
- U kunt de interne barometrische hoogtemeter kalibreren en configureren (*Hoogtemeterinstellingen*, pagina 14).
- U kunt ANT+ sensors koppelen en configureren (*[ANT+](#page-19-0)  sensors*[, pagina 16](#page-19-0)).

### **Kompasinstellingen**

Houd MENU ingedrukt en selecteer **Instellingen** > **Sensors** > **Kompas**.

- **Scherm**: Hiermee stelt u de koersweergave op het kompas in op graden of milliradialen.
- **Noordreferentie**: Hiermee stelt u de noordreferentie van het kompas in (*De noordreferentie instellen*, pagina 14).
- **Modus**: Hiermee stelt u in dat het kompas een combinatie van GPS en de elektronische sensorgegevens gebruikt bij het verplaatsen (Auto) of alleen GPS-gegevens (Uit).
- **Kalibreer**: Hiermee kunt u de kompassensor handmatig kalibreren (*Het kompas kalibreren*, pagina 14).

### *De noordreferentie instellen*

U kunt de koersreferentie instellen die wordt gebruikt voor het berekenen van de voorliggende koers.

- **1** Houd **MENU** ingedrukt.
- **2** Selecteer **Instellingen** > **Sensors** > **Kompas** > **Noordreferentie**.
- **3** Selecteer een optie:
	- U kunt het geografische noorden instellen als koersreferentie door **Waar** te selecteren.
	- U kunt automatisch de magnetische afwijking instellen voor uw locatie door **Magnetisch** te selecteren.
	- U kunt het noorden van het grid (000º) instellen als koersreferentie door **Grid** te selecteren.

• U kunt de magnetische afwijking handmatig instellen door **Gebruiker** te selecteren, de magnetische afwijking in te voeren en **OK** te selecteren.

### *Het kompas kalibreren*

### *LET OP*

Kalibreer het elektronische kompas buiten. Zorg dat u zich niet in de buurt bevindt van objecten die invloed uitoefenen op magnetische velden, zoals voertuigen, gebouwen of elektriciteitskabels.

Het toestel is al gekalibreerd in de fabriek en het maakt standaard gebruik van automatische kalibratie. Als uw kompas niet goed werkt, bijvoorbeeld nadat u lange afstanden hebt afgelegd of na extreme temperatuurveranderingen, kunt u het handmatig kalibreren.

- **1** Houd **MENU** ingedrukt.
- **2** Selecteer **Instellingen** > **Sensors** > **Kompas** > **Kalibreer** > **Start**.
- **3** Volg de instructies op het scherm.

### **Hoogtemeterinstellingen**

Houd MENU ingedrukt en selecteer **Instellingen** > **Sensors** > **Hoogtemeter**.

- **Automatisch kalibreren**: Hiermee voert de hoogtemeter automatisch een kalibratie uit telkens wanneer u GPStracering inschakelt.
- **Kalibreer**: Hiermee kunt u de sensor van de hoogtemeter handmatig kalibreren.

### *De barometrische hoogtemeter kalibreren*

Uw toestel is al gekalibreerd in de fabriek. Standaard wordt automatische kalibratie op het GPS-beginpunt gebruikt. U kunt de barometrische hoogtemeter handmatig kalibreren als de juiste hoogte of de druk op zeeniveau u bekend is.

- **1** Houd **MENU** ingedrukt.
- **2** Selecteer **Instellingen** > **Sensors** > **Hoogtemeter**.
- **3** Selecteer een optie:
	- Selecteer **Automatisch kalibreren** > **Bij start** als u het toestel automatisch wilt kalibreren op het GPS-beginpunt.
	- Selecteer **Automatisch kalibreren** > **Continu** als u het toestel automatisch wilt kalibreren met periodieke GPSkalibratie-updates.
	- Selecteer **Kalibreer** als u de huidige hoogte of druk op zeeniveau wilt invoeren.

## **Bluetooth® communicatiefuncties**

Het fēnix 2 toestel beschikt over een aantal Bluetooth communicatiefuncties voor uw compatibele smartphone. Voor sommige functies moet Garmin Connect Mobile of BaseCamp Mobile op uw smartphone zijn geïnstalleerd. Ga naar [www.garmin.com/apps](http://www.garmin.com/apps) voor meer informatie.

- **Telefoonmeldingen**: Hiermee worden telefoonmeldingen en berichten weergegeven op uw fēnix 2 toestel.
- **LiveTrack**: Geef uw vrienden en familie de gelegenheid om uw races en trainingsactiviteiten in real-time te volgen. U kunt volgers uitnodigen via e-mail of social media, waardoor zij uw live-gegevens op een Garmin Connect volgpagina kunnen zien.
- **Activiteiten uploaden naar Garmin Connect**: Uw activiteit wordt automatisch naar Garmin Connect verstuurd, zodra u klaar bent met het vastleggen van de activiteit.
- **Activiteiten bekijken in BaseCamp Mobile**: Hiermee kunt u activiteiten verzenden naar de smartphone waarop uw BaseCamp Mobile app wordt uitgevoerd. U kunt de activiteiten in de app weergeven, inclusief de spoor- en sensorgegevens.
- <span id="page-18-0"></span>**Cloudback-up in BaseCamp Mobile**: Hiermee kunt u een back-up maken van uw opgeslagen activiteiten naar uw Garmin cloudaccount met behulp van BaseCamp Mobile.
- **Avonturen downloaden**: Hiermee kunt u bladeren naar avonturen in de BaseCamp Mobile app en die naar uw toestel verzenden.

### **Uw smartphone koppelen met uw fēnix 2 toestel**

**OPMERKING:** Het toestel kan geen verbinding maken met ANT+ sensors terwijl de draadloze technologie van Bluetooth is ingeschakeld.

- **1** Houd uw smartphone binnen 10 m (33 voet) van uw fēnix 2 toestel.
- **2** Houd op het fēnix 2 toestel **MENU** ingedrukt.
- **3** Selecteer **Instellingen** > **Bluetooth**.
- **4** Voer een van onderstaande handelingen uit:
	- Als u voor de eerste keer een telefoon met uw toestel wilt koppelen, selecteert u **OK**.
	- Als u ooit al eens een andere telefoon met uw toestel hebt gekoppeld, selecteert u **Koppel mobiel toestel**.
- **5** Ga op uw smartphone naar het instellingenmenu van Bluetooth en zoek naar toestellen in de buurt.

Raadpleeg de gebruikershandleiding van de smartphone voor meer informatie.

**6** Selecteer uw fēnix 2 toestel in de lijst van toestellen in de buurt.

Er wordt een wachtwoordsleutel weergegeven op het fēnix 2 scherm.

- **7** Voer de wachtwoordsleutel in op uw smartphone.
- **8** Selecteer op uw fēnix 2 toestel **Altijd aan**, **In activiteit** of **Niet in activiteit**, en selecteer **OK**.

De Bluetooth draadloze technologie wordt op het toestel automatisch in- en uitgeschakeld op basis van uw selectie.

- **9** Selecteer **Toon** of **Verberg** om smartphonemeldingen weer te geven of te verbergen op het fēnix 2 scherm.
- **10**Ga naar [www.garmin.com/apps](http://www.garmin.com/apps) en download de Garmin Connect Mobile app of de BaseCamp Mobile app naar uw smartphone (optioneel).

## **Algemene instellingen**

Houd MENU ingedrukt en selecteer **Instellingen** > **Systeem**.

- **Geluiden**: Hiermee kunt u de tonen van knoppen in- en uitschakelen en de toon- en trilinstellingen voor verschillende waarschuwingen van het toestel instellen.
- **Scherm**: Hiermee kunt u de instellingen voor schermverlichting en contrast wijzigen.
- **Tijd**: Hiermee kunt u de tijd, de datum en de tijdzone instellen.
- **Taal**: Hiermee kunt u de taal van de interface van het toestel instellen.
- **Eenheden**: Hiermee kunt u instellen in welke eenheden gegevens worden weergegeven.

## **Scherminstellingen**

Houd MENU ingedrukt en selecteer **Instellingen** > **Algemeen** > **Scherm**.

- **Schermverlichting**: Hiermee kunt u de schermverlichting aanpassen en instellen na hoeveel tijd de schermverlichting uitgaat.
- **Contrast**: Hiermee kunt u het schermcontrast instellen.

## **Tijdinstellingen**

Houd MENU ingedrukt en selecteer **Instellingen** > **Algemeen** > **Tijd**.

**Tijdpagina**: Hiermee kunt u de presentatie van de tijd aanpassen.

- **Notatie**: Hiermee kunt u een 12-uurs of 24-uurs tijdweergave selecteren.
- **Tijdzone**: Hiermee kunt u de tijdzone voor het toestel selecteren. U kunt Automatisch selecteren om de tijdzone automatisch in te stellen op basis van uw GPS-positie.

### **De maateenheden wijzigen**

U kunt de eenheden voor afstand, snelheid, hoogte, diepte, temperatuur en luchtdruk aanpassen.

- **1** Houd **MENU** ingedrukt.
- **2** Selecteer **Instellingen** > **Algemeen** > **Eenheden**.
- **3** Selecteer een type maatsysteem.
- **4** Selecteer een maateenheid.

## **Systeeminstellingen**

Houd MENU ingedrukt en selecteer **Instellingen** > **Systeem**.

- **WAAS**: Hiermee wordt het toestel ingesteld op het gebruik van WAAS (Wide Area Augmentation System) GPS-signalen. Ga voor meer informatie over WAAS naar [www.garmin.com](http://www.garmin.com/aboutGPS/waas.html) [/aboutGPS/waas.html.](http://www.garmin.com/aboutGPS/waas.html)
- **Sneltoetsen**: Hiermee kunt u de functie voor het ingedrukt houden van de knop DOWN aanpassen.
- **USB-modus**: Hiermee kunt u de massaopslagmodus of de Garmin-modus inschakelen op het toestel als er verbinding is met een computer.
- **Kaart**: Hiermee kunt u de presentatie van de kaart wijzigen.
- **Positieformaat**: Hiermee worden het positieformaat, de datum en de sferoïde ingesteld die worden gebruikt om uw GPScoördinaten te berekenen.
- **Menu**: Hiermee kunt u de items aanpassen die in het hoofdmenu worden weergegeven.
- **Herstel**: Hiermee kunt u gebruikersgegevens en instellingen herstellen.
- **Over**: Hiermee wordt informatie over het toestel, de software en de licentie weergegeven.

### **De sneltoets aanpassen**

U kunt de functie voor het ingedrukt houden van de knop DOWN aanpassen. Standaard wordt een via-punt gemarkeerd als u DOWN ingedrukt houdt.

- **1** Houd **MENU** ingedrukt.
- **2** Selecteer **Instellingen** > **Systeem** > **Sneltoetsen** > **Houd ingedrukt**.
- **3** Selecteer een functie.

### **Kaartinstellingen**

Houd MENU ingedrukt en selecteer **Instellingen** > **Systeem** > **Kaart** om de kaartinstellingen te openen.

- **Oriëntatie**: Hiermee stelt u in hoe de kaart wordt weergegeven op de pagina. Noord boven geeft het noorden boven aan de pagina weer. Koers boven geeft uw huidige verplaatsingsrichting boven aan de pagina weer.
- **Automatisch zoomen**: Hiermee wordt automatisch het juiste zoomniveau geselecteerd voor optimaal gebruik van de kaart. Als u Uit selecteert, moet u handmatig in- en uitzoomen.
- **Punten**: Hiermee stelt u het zoomniveau in voor punten op de kaart.
- **Spoorlog**: Hiermee kunt u sporen weergeven of verbergen op de kaart.
- **Ga naar lijn**: Hiermee kunt u selecteren hoe de koers wordt weergegeven op de kaart.
- **Kaartkleuren**: Hiermee kunt u selecteren of land of water wordt gemarkeerd op de kaart.

### <span id="page-19-0"></span>**Instellingen voor positieformaat**

**OPMERKING:** Wijzig het positieformaat of de kaartdatum alleen als u een kaart gebruikt die gebruikmaakt van een ander positieformaat.

Houd MENU ingedrukt, en selecteer **Instellingen** > **Systeem** > **Positieformaat**.

**Positieformaat**: Hiermee selecteert u het positieformaat waarmee een locatie wordt aangeduid.

**Datum**: Hiermee stelt u het coördinatensysteem van de kaart in.

**Sferoïde**: Hiermee geeft u het coördinatensysteem weer dat door het toestel wordt gebruikt. Het standaardcoördinatensysteem is WGS 84.

### **Het hoofdmenu aanpassen**

U kunt items toevoegen aan, wissen uit of verplaatsen in het hoofdmenu.

- **1** Houd **MENU** ingedrukt.
- **2** Selecteer **Instellingen** > **Systeem** > **Menu**.
- **3** Selecteer een menu-item.
- **4** Selecteer een optie:
	- Selecteer **Omhoog** of **Omlaag** om de locatie van het item in de lijst te wijzigen.
	- Selecteer **Wis** als u een item wilt verwijderen uit de lijst.
	- Selecteer **Invoegen** als u een item wilt toevoegen aan de lijst.

### **Het toestel herstellen naar de fabrieksinstellingen**

- U kunt alle fabrieksinstellingen van het toestel herstellen.
- **1** Houd **MENU** ingedrukt.
- **2** Selecteer **Instellingen** > **Systeem** > **Herstel** > **Alle instellingen**.

## **ANT+ sensors**

Het toestel is compatibel met deze optionele draadloze ANT+ accessoires.

- Hartslagmeter, zoals HRM-Run (*De hartslagmeter plaatsen*, pagina 16)
- Fietssnelheid- en cadanssensor (*[Een optionele](#page-20-0)  [fietscadanssensor gebruiken](#page-20-0)*, pagina 17)
- Voetsensor (*[Voetsensor](#page-20-0)*, pagina 17)
- Vermogenssensor, zoals Vector
- tempe draadloze temperatuursensor (*tempe*, pagina 16)

Ga naar<http://buy.garmin.com>voor meer informatie over de compatibiliteit en de aanschaf van extra sensors.

## **ANT+ sensors koppelen**

Voordat u ANT+ sensors kunt koppelen, moet de Bluetooth draadloze technologie zijn uitgeschakeld (*[Uw smartphone](#page-18-0) [koppelen met uw fēnix 2 toestel](#page-18-0)*, pagina 15).

Wanneer u voor de eerste keer een sensor via de ANT+ draadloze technologie met uw toestel wilt verbinden, moet u het toestel en de sensor eerst koppelen. Nadat de koppeling is voltooid, maakt het toestel automatisch een verbinding met de sensor wanneer u een activiteit start en de sensor actief is en zich binnen bereik bevindt.

**OPMERKING:** Indien uw toestel is geleverd met een hartslagmeter, zal de bijgeleverde hartslagmeter reeds zijn gekoppeld met uw toestel.

**1** Als u een hartslagmeter wilt koppelen, doet u eerst de hartslagmeter om (*De hartslagmeter plaatsen*, pagina 16). De hartslagmeter kan pas gegevens verzenden of ontvangen als u deze hebt omgedaan.

- **2** Breng het toestel binnen 3 m (10 voet) van de sensor. **OPMERKING:** Zorg ervoor dat u minstens 10 m (33 voet) bij andere ANT+ sensors vandaan bent tijdens het koppelen.
- **3** Houd **MENU** ingedrukt.
- **4** Selecteer **Instellingen** > **Sensors**.
- **5** Selecteer uw sensor.
- **6** Selecteer **Nieuwe zoekbewerking**.

Als de sensor is gekoppeld aan uw toestel wordt de status van de sensor gewijzigd van Zoeken naar Verbonden. Sensorgegevens worden weergegeven in de reeks gegevenspagina's of in een aangepast gegevensveld.

### **tempe**

De tempe is een draadloze ANT+ temperatuursensor. U kunt de sensor aan een stevige band of lus bevestigen op een plek waar deze is blootgesteld aan omgevingslucht en zo een consistente bron van nauwkeurige temperatuurgegevens vormt. U moet de tempe met uw toestel koppelen om temperatuurgegevens van de tempe te kunnen weergeven.

## **De hartslagmeter plaatsen**

**OPMERKING:** Als u geen hartslagmeter hebt, kunt u deze paragraaf overslaan.

Zorg ervoor dat de hartslagmeter rechtstreeks in contact met uw huid staat, vlak onder uw borstkas. De meter dient zo stevig te zitten dat deze tijdens de activiteit niet kan verschuiven.

**1** Klik de hartslagmetermodule  $(i)$  in de band.

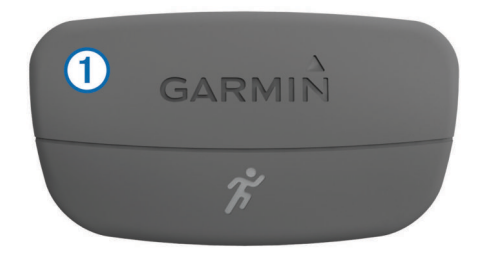

De Garmin logo's op de module en de band dienen niet ondersteboven te worden weergegeven.

**2** Bevochtig de elektroden 2 aan de achterzijde van de band om een sterke verbinding tussen uw borst en de zender tot stand te brengen.

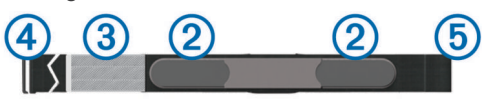

- **3** Als de hartslagmeter een contactoppervlak **3** bevat, bevochtigt u dit.
- **4** Wikkel de band om uw borstkas en steek de haak van de band  $(4)$  in de lus  $(5)$ .

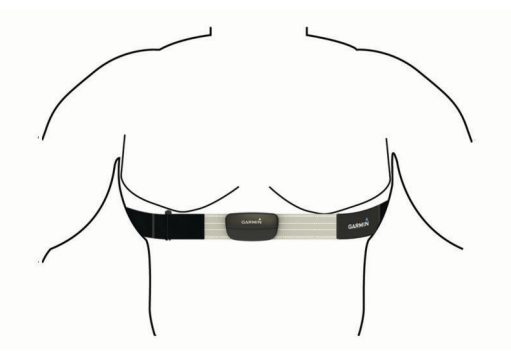

<span id="page-20-0"></span>De Garmin logo's moeten niet ondersteboven worden weergegeven.

**5** Zorg dat het toestel zich binnen 3 m (10 ft) van de hartslagmeter bevindt.

Nadat u de hartslagmeter omdoet, is deze actief en worden er gegevens verzonden.

**TIP:** Zie (*Tips voor onregelmatige hartslaggegevens*, pagina 17) als de hartslaggegevens onregelmatig zijn of niet worden weergegeven.

### **Tips voor onregelmatige hartslaggegevens**

Als hartslaggegevens onregelmatig zijn of niet worden weergegeven, kunt u deze tips proberen.

- Bevochtig de elektroden en het contactoppervlak.
- U kunt water, speeksel of een gel voor elektroden gebruiken.
- Trek de band strakker aan om uw borst.
- Voer gedurende vijf tot tien minuten een warming-up uit.
- Was de band na elke zeven keer gebruiken (*[Onderhoud van](#page-21-0)  [de hartslagmeter onderhouden](#page-21-0)*, pagina 18).
- Draag een t-shirt van katoen of maak uw t-shirt nat als dat mogelijk is.

Synthetische materialen die langs de hartslagmeter wrijven of er tegen aan slaan, kunnen statische elektriciteit veroorzaken die de hartslagsignalen beïnvloedt.

• Blijf uit de buurt van bronnen die interferentie met de hartslagmeter kunnen veroorzaken.

Bronnen van interferentie zijn bijvoorbeeld sterke elektromagnetische velden, draadloze sensors van 2,4 GHz, hoogspanningsleidingen, elektrische motoren, ovens, magnetrons, draadloze telefoons van 2,4 GHz en draadloze LAN-toegangspunten.

• Vervang de batterij (*[De batterij van de hartslagmeter](#page-21-0) vervangen*[, pagina 18\)](#page-21-0).

## **Voetsensor**

Het toestel is compatibel met de voetsensor. Bij indoortrainingen of als het GPS-signaal zwak is, kunt u in plaats van GPS de voetsensor gebruiken om het tempo en de afstand vast te leggen. De voetsensor is stand-by en klaar om gegevens te verzenden (net als de hartslagmeter).

Na 30 minuten zonder activiteit schakelt de trainingsassistent zichzelf uit om de batterij te sparen. Als de batterij bijna leeg is, verschijnt een bericht op uw toestel. Na ongeveer vijf uur is de batterij leeg.

### **De voetsensormodus instellen**

U kunt uw toestel zodanig instellen dat in plaats van GPSgegevens voetsensorgegevens worden gebruikt om het tempo en de afstand te berekenen.

- **1** Houd **MENU** ingedrukt.
- **2** Selecteer **Instellingen** > **Sensors** > **Voetsensor**.
- **3** Selecteer een optie:
	- Selecteer **Binnen** bij een indoortraining zonder GPS.
	- Selecteer **Altijd aan** als u buitenshuis traint, het GPSsignaal zwak is of als u geen satellietsignalen meer ontvangt.

### **Kalibratie van de voetsensor**

Kalibratie van uw trainingsassistent is optioneel en kan de nauwkeurigheid verbeteren. De kalibratie kan op drie manieren worden aangepast: afstand, GPS en handmatig.

### *De voetsensor kalibreren op basis van de afstand*

Voordat u het toestel kunt kalibreren, moet u het koppelen met de voetsensor (*[ANT+ sensors koppelen](#page-19-0)*, pagina 16).

Voor het beste resultaat kalibreert u de voetsensor op de binnenbaan van een officiële atletiekbaan of met een exacte afstand. Een atletiekbaan die aan de voorschriften voldoet (2 ronden = 800 m of 0,5 mijl) is nauwkeuriger dan een loopband.

- **1** Houd **MENU** ingedrukt.
- **2** Selecteer **Instellingen** > **Sensors** > **Voetsensor** > **Kalibreer**  > **Afstand**.
- **3** Selecteer **Start** om te beginnen met opnemen.
- **4** Wandel of loop 800 m of 0,5 mijl hard.
- **5** Selecteer **Stop**.

### *De voetsensor kalibreren via GPS*

Voordat u het toestel kunt kalibreren, hebt u GPS-signalen nodig en moet u het toestel koppelen aan de voetsensor (*[ANT+](#page-19-0) [sensors koppelen](#page-19-0)*, pagina 16).

- **1** Houd **MENU** ingedrukt.
- **2** Selecteer **Instellingen** > **Sensors** > **Voetsensor** > **Kalibreer**  > **GPS**.
- **3** Selecteer **Start** om te beginnen met opnemen.
- **4** Leg ongeveer 1 km of 0,62 mijl (hard)lopend af. Het toestel geeft een melding wanneer de afstand is afgelegd.

### *Uw voetsensor handmatig kalibreren*

Voordat u het toestel kunt kalibreren, moet u het koppelen aan de voetsensor (*[ANT+ sensors koppelen](#page-19-0)*, pagina 16).

Handmatige kalibratie wordt aanbevolen als u uw kalibratiefactor weet. Als u een voetsensor hebt gekalibreerd met een ander Garmin product, weet u mogelijk uw kalibratiefactor.

- **1** Houd **MENU** ingedrukt.
- **2** Selecteer **Instellingen** > **Sensors** > **Voetsensor** > **Kalibreer**  > **Handmatig**.
- **3** Pas de kalibratiefactor aan:
	- Verhoog de kalibratiefactor als de afstand te kort is.
	- Verlaag de kalibratiefactor als de afstand te lang is.

## **Een optionele fietscadanssensor gebruiken**

Met een compatibele fietscadanssensor kunt u gegevens verzenden naar uw toestel.

- Koppel de sensor met uw toestel (*[ANT+ sensors koppelen](#page-19-0)*, [pagina 16](#page-19-0)).
- Werk de gegevens in uw fitness-gebruikersprofiel bij (*[Uw](#page-10-0) [gebruikersprofiel instellen](#page-10-0)*, pagina 7).
- Maak een rit (*[Een rit maken](#page-8-0)*, pagina 5).

## **Toestelinformatie**

### **Toestelgegevens weergeven**

U kunt de toestel-id, softwareversie en licentieovereenkomst weergeven.

- **1** Houd **MENU** ingedrukt.
- **2** Selecteer **Instellingen** > **Systeem** > **Over**.

## **Toestelonderhoud**

### *LET OP*

Gebruik nooit een scherp voorwerp om het toestel schoon te maken.

Gebruik geen chemische reinigingsmiddelen, oplosmiddelen en insectenwerende middelen die plastic onderdelen en oppervlakken kunnen beschadigen.

Spoel het toestel goed uit met leidingwater nadat het in aanraking is geweest met chloor of zout water, zonnebrand, cosmetica, alcohol en andere chemicaliën die een reactie

<span id="page-21-0"></span>kunnen veroorzaken. Langdurige blootstelling aan deze stoffen kan de behuizing beschadigen.

Druk niet op de knoppen onder water.

Vermijd schokken en ruwe behandeling omdat hierdoor het product korter meegaat.

Bewaar het toestel niet op een plaats waar het langdurig aan extreme temperaturen kan worden blootgesteld omdat dit onherstelbare schade kan veroorzaken.

### **Het toestel schoonmaken**

- **1** Veeg het toestel schoon met een doek die is bevochtigd met een mild schoonmaakmiddel.
- **2** Veeg de behuizing vervolgens droog.

## **Specificaties**

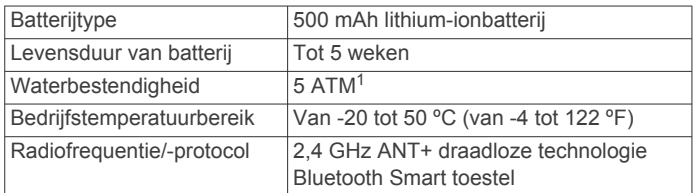

### **Batterijgegevens**

De werkelijke levensduur van de batterij is afhankelijk van hoe lang u de GPS, toestelsensors, optionele draadloze sensors en schermverlichting gebruikt.

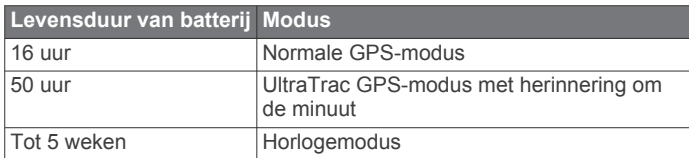

## **Onderhoud van de hartslagmeter onderhouden**

#### *LET OP*

Verwijder de module voordat u de band schoonmaakt.

Opbouw van zweet en zout op de band kan het vermogen van de hartslagmeter om nauwkeurige gegevens te rapporteren negatief beïnvloeden.

- Ga naar [www.garmin.com/HRMcare](http://www.garmin.com/HRMcare) voor gedetailleerde wasinstructies.
- Spoel de band na elk gebruik schoon.
- Was de band wanneer u deze zeven keer hebt gebruikt.
- Droog de band niet in een wasdroger.
- U moet de band hangend of plat laten drogen.
- Koppel de module los van de band als deze niet wordt gebruikt om de levensduur van uw hartslagmeter te verlengen.

## **HRM-Run specificaties**

| Batterijtype               | CR2032 van 3 V, door gebruiker te vervangen                                            |
|----------------------------|----------------------------------------------------------------------------------------|
| Levensduur van<br>batterij | 1 jaar (1 uur per dag)                                                                 |
| Waterbestendigheid         | 3ATM <sup>2</sup>                                                                      |
|                            | <b>OPMERKING:</b> Dit product verzendt geen hart-<br>slaggegevens tijdens het zwemmen. |

<sup>1</sup> Het toestel is bestand tegen druk tot een diepte van maximaal 50 meter. Ga voor meer informatie naar [www.garmin.com/waterrating.](http://www.garmin.com/waterrating)<br><sup>2</sup> Het toestel is bestand tegen druk tot een diepte van maximaal 30 meter. Ga voor

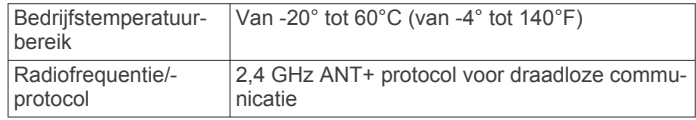

## **Door de gebruiker vervangbare batterijen**

### **WAARSCHUWING**

Gebruik nooit een scherp voorwerp om de batterijen te verwijderen.

Bewaar een batterij buiten het bereik van kinderen.

Stop batterijen nooit in uw mond. Als u een batterij inslikt, dient u onmiddellijk contact op te nemen met uw dokter of plaatselijke toxicologiecentrum.

Vervangbare knoopcelbatterijen kunnen perchloraten bevatten. Voorzichtigheid is geboden. Zie

[www.dtsc.ca.gov.hazardouswaste/perchlorate.](http://www.dtsc.ca.gov.hazardouswaste/perchlorate)

### **VOORZICHTIG**

Neem contact op met uw gemeente voor informatie over het hergebruik van de batterijen.

### **De batterij van de hartslagmeter vervangen**

- **1** Gebruik een kleine kruiskopschroevendraaier om de vier schroeven aan de achterkant van de module te verwijderen.
- **2** Verwijder de deksel en de batterij.

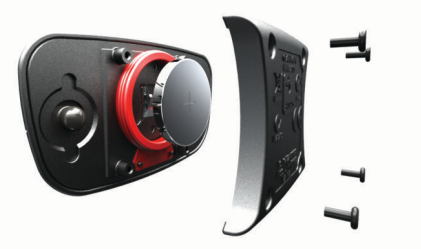

- **3** Wacht 30 seconden.
- **4** Plaats de nieuwe batterij met de pluskant naar boven. **OPMERKING:** Zorg dat u de afdichtring niet beschadigt of verliest.
- **5** Plaats het deksel en de vier schroeven terug.

**OPMERKING:** Draai de schroeven niet te strak vast.

Nadat u de batterij van de hartslagmeter hebt vervangen, moet u deze mogelijk opnieuw koppelen met het toestel.

## **Gegevensbeheer**

**OPMERKING:** Het toestel is niet compatibel met Windows® 95, 98, ME, Windows NT®, en Mac® OS 10.3 en ouder.

### **Bestandstypen**

Het toestel biedt ondersteuning voor de volgende bestandstypen.

- Bestanden van BaseCamp. Ga naar [www.garmin.com/trip](http://www.garmin.com/trip_planning) [\\_planning.](http://www.garmin.com/trip_planning)
- Bestanden van Garmin Connect.
- GPI-/aangepaste POI-bestanden van de Garmin POI Loader. Ga naar [www.garmin.com/products/poiloader](http://www.garmin.com/products/poiloader).
- GPX-spoorbestanden voor navigatie.
- GPX-geocachebestanden. Ga naar [www.garmin.com](http://www.garmin.com/geocaching) [/geocaching](http://www.garmin.com/geocaching).
- FIT-bestanden voor Garmin Connect.

### **De USB-kabel loskoppelen**

Als uw toestel als een verwisselbaar station of volume is aangesloten op uw computer, dient u het toestel op een veilige manier los te koppelen om gegevensverlies te voorkomen. Als

meer informatie naar [www.garmin.com/waterrating.](http://www.garmin.com/waterrating)

<span id="page-22-0"></span>uw toestel als een draagbaar toestel is aangesloten op uw Windows-computer, hoeft u het niet op een veilige manier los te koppelen.

- **1** Voer een van onderstaande handelingen uit:
	- Op Windows-computers: Selecteer het pictogram **Hardware veilig verwijderen** in het systeemvak en selecteer uw toestel.
	- Op Mac-computers: Sleep het volumepictogram naar de prullenbak.
- **2** Koppel de kabel los van uw computer.

### **Bestanden verwijderen**

### *LET OP*

Als u niet weet waar een bestand voor dient, verwijder het dan niet. Het geheugen van het toestel bevat belangrijke systeembestanden die niet mogen worden verwijderd.

- **1** Open het **Garmin** station of volume.
- **2** Open zo nodig een map of volume.
- **3** Selecteer een bestand.
- **4** Druk op het toetsenbord op de toets **Delete**.

## **Problemen oplossen**

### **Het toestel herstellen**

Als het toestel niet meer reageert, moet u het mogelijk herstellen.

- **1** Houd **LIGHT** ten minste 25 seconden ingedrukt.
- **2** Houd **LIGHT** één seconde ingedrukt om het toestel in te schakelen.

### **De levensduur van de batterij verlengen**

U kunt verschillende acties ondernemen om de levensduur van de batterij te verlengen.

- Verminder de helderheid en de time-out voor schermverlichting (*[Scherminstellingen](#page-18-0)*, pagina 15).
- Gebruik UltraTrac GPS-modus voor uw activiteit (*[UltraTrac](#page-17-0)*, [pagina 14\)](#page-17-0).
- Schakel Bluetooth draadloze technologie uit wanneer u niet gebruikmaakt van communicatiefuncties (*[Bluetooth](#page-17-0)® [communicatiefuncties](#page-17-0)*, pagina 14).
- Wanneer u uw activiteit voor een langere periode pauzeert, kunt u deze later hervatten (*[Een activiteit stoppen](#page-4-0)*, pagina 1).

### **Meer informatie**

Meer informatie over dit product vindt u op de website van Garmin.

- Ga naar [www.garmin.com/outdoor](http://www.garmin.com/outdoor).
- Ga naar [www.garmin.com/learningcenter.](http://www.garmin.com/learningcenter)
- Ga naar<http://buy.garmin.com>of neem contact op met uw Garmin dealer voor informatie over optionele accessoires en vervangingsonderdelen.

## **Appendix**

## **Gegevensvelden**

- **AANKOMST**: Het geschatte tijdstip waarop u de eindbestemming zult bereiken (aangepast aan de lokale tijd van de bestemming). Deze gegevens worden alleen weergegeven tijdens het navigeren.
- **ACCU**: De resterende batterijvoeding.
- **AFSTAND**: De afstand die u hebt afgelegd voor de huidige activiteit of het huidige spoor.

**BALANS**: De huidige vermogensbalans links/rechts.

- **BALANS 3S**: Het voortschrijdend gemiddelde (drie seconden) van de vermogensbalans links/rechts.
- **BANEN**: Het aantal volledige banen dat gedurende de huidige activiteit is afgelegd.

**BAROMETER:** De actuele, gekalibreerde druk.

- **BEHOUDEN SNELHEID**: Behouden snelheid. De snelheid waarmee u een bestemming langs uw route nadert. Deze gegevens worden alleen weergegeven tijdens het navigeren.
- **BEWOGEN TIJD**: Een lopende meting van de tijd die is verstreken sinds deze waarde voor het laatst is hersteld.
- **CADANS**: Het aantal omwentelingen van de pedaalarm of aantal stappen per minuut.
- **CALORIEËN**: De hoeveelheid calorieën die u hebt verbrand.
- **DALING**: De totale afstand van de daling voor de huidige activiteit.
- **DATUM**: Huidige dag, maand en jaar.
- **EFFICIËNTIE DRAAIMOMENT**: Efficiëntie draaimoment. Het meten van de pedaalslagen-efficiëntie van een gebruiker.
- **EINDBESTEMMING**: Eindbestemming. Het laatste punt in een route of koers.
- **EINDLOCATIE**: De positie van uw eindbestemming.
- **GEEN**: Dit is een leeg gegevensveld.
- **GEMIDDELDE BALANS**: De gemiddelde vermogensbalans links/rechts voor de huidige activiteit.
- **GEMIDDELDE CADANS**: De gemiddelde cadans voor de huidige activiteit.
- **GEMIDDELDE DALING**: De gemiddelde verticale afstand van de daling sinds deze waarde voor het laatst is hersteld.
- **GEMIDDELDE HARTSLAG**: De gemiddelde hartslag voor de huidige activiteit.
- **GEMIDDELDE HARTSLAG %MAX**: Het gemiddelde percentage van de maximale hartslag voor de huidige activiteit.
- **GEMIDDELDE RONDE**: De gemiddelde rondetijd voor de huidige activiteit.
- **GEMIDDELDE SLAGAFSTAND**: De gemiddelde afstand die u per slag hebt afgelegd tijdens de huidige activiteit.
- **GEMIDDELDE SLAGEN/BAAN**: Het gemiddeld aantal slagen per baan voor de huidige activiteit.
- **GEMIDDELDE SLAGSNELHEID**: Het gemiddeld aantal slagen per minuut (spm) tijdens de huidige activiteit.
- **GEMIDDELDE SNELHEID**: De gemiddelde snelheid voor de huidige activiteit.
- **GEMIDDELDE SNELHEID**: De gemiddelde snelheid waarmee u zich verplaatst voor de huidige activiteit.
- **GEMIDDELDE STIJGING**: De gemiddelde verticale afstand van de stijging sinds deze waarde voor het laatst is hersteld.
- **GEMIDDELDE SWOLF**: De gemiddelde swolf-score voor de huidige activiteit. De swolf-score is de som van de tijd voor één baan en het aantal slagen voor die baan (*[Zwemtermen](#page-9-0)*, [pagina 6](#page-9-0)).
- **GEMIDDELD TEMPO**: Het gemiddelde tempo van de huidige activiteit.
- **GEMIDDELD VERMOGEN**: Het gemiddelde uitgangsvermogen voor de huidige activiteit.
- **GLIJHOEK**: De hoek van de horizontale afgelegde afstand in verhouding tot de wijziging in verticale afstand.
- **GLIJHOEK BESTEMMING**: De glijhoek die nodig is om van uw huidige positie af te dalen naar de hoogte van uw bestemming. Deze gegevens worden alleen weergegeven tijdens het navigeren.
- **GPS**: De sterkte van het signaal van de GPS-satelliet.
- **GPS-HOOGTE**: De hoogte van uw huidige locatie op basis van GPS.
- **GPS-KOERS**: GPS-koers. De richting waar u naartoe gaat op basis van GPS.
- **GRADIËNT**: De berekening van de stijging over de afstand. Als u bijvoorbeeld 3 m (10 ft.) stijgt voor elke 60 m (200 ft.) die u aflegt, dan is de helling ofwel het stijgingspercentage 5%.
- **GRONDCONTACTTIJD**: Grondcontacttijd. De hoeveelheid tijd voor iedere stap tijdens het hardlopen waarbij er contact is met de grond, gemeten in milliseconden. Grondcontacttijd wordt niet berekend als u wandelt.
- **HARTSLAG**: Uw aantal hartslagen per minuut. Uw toestel moet zijn aangesloten op een compatibele hartslagmeter.
- **HARTSLAG %MAX**: Het percentage van maximale hartslag.
- **HARTSLAGZONE**: Uw huidige hartslagbereik (1 tot 5). De standaardzones zijn gebaseerd op uw gebruikersprofiel en de maximale hartslag (220 min uw leeftijd).
- **HOOGTE**: De hoogte van uw huidige locatie boven of onder zeeniveau.
- **INTERVAL**: De afstand die u hebt afgelegd voor het huidige interval.
- **INTERVAL BANEN**: Het aantal volledige banen dat gedurende het huidige interval is afgelegd.
- **INTERVAL SLAGAFSTAND**: De gemiddelde afstand die u per slag hebt afgelegd tijdens het huidige interval.
- **INTERVAL SLAGEN**: Het aantal slagen voor het huidige interval.
- **INTERVAL SLAGSNELHEID**: Het gemiddeld aantal slagen per minuut (spm) tijdens het huidige interval.
- **INTERVAL SWOLF**: De gemiddelde swolf-score voor het huidige interval. De swolf-score is de som van de tijd voor één baan en het aantal slagen voor die baan (*[Zwemtermen](#page-9-0)*, [pagina 6\)](#page-9-0).
- **INTERVAL TEMPO**: Het gemiddelde tempo van het huidige interval.
- **INTERVAL TIJD**: De stopwatchtijd voor het huidige interval.
- **KILOJOULES**: De totale verrichte inspanningen (uitgangsvermogen) in kilojoules.
- **KILOMETERTELLER**: Een lopende meting van de afstand die is afgelegd voor alle trips. Dit totaal wordt niet gewist als de tripgegevens worden hersteld.
- **KOERS**: De richting van uw beginlocatie naar een bestemming. De koers kan worden weergegeven als een geplande of ingestelde route. Deze gegevens worden alleen weergegeven tijdens het navigeren.
- **KOERSFOUT**: De afstand naar links of rechts die u van uw oorspronkelijke koers bent afgeweken. Deze gegevens worden alleen weergegeven tijdens het navigeren.
- **KOERSWIJZIGING**: Het hoekverschil (in graden) tussen de richting van uw bestemming en uw huidige koers. L betekent naar links afbuigen. R betekent naar rechts afbuigen. Deze gegevens worden alleen weergegeven tijdens het navigeren.
- **KOMPAS**: Kompaskoers. Een visuele weergave van de richting waarin het toestel wijst.
- **KOMPASKOERS**: De richting waar u naartoe gaat op basis van het kompas.
- **LAATSTE BAAN SLAGEN**: Het aantal slagen voor de laatste voltooide baan.
- **LAATSTE BAAN SLAGSNELHEID**: Het gemiddeld aantal slagen per minuut (spm) tijdens de laatste voltooide baan.
- **LAATSTE BAAN SWOLF**: De swolf-score voor de laatste voltooide baan. De swolf-score is de som van de tijd voor één baan en het aantal slagen voor die baan (*[Zwemtermen](#page-9-0)*, [pagina 6\)](#page-9-0).
- **LAATSTE BAAN TEMPO**: Het gemiddelde tempo van de laatste voltooide volledige baan.
- **LAATSTE BAAN TYPE**: Het slagtype dat is gebruikt tijdens de laatste voltooide baan.
- **LAATSTE INTERVAL**: De afstand die u hebt afgelegd voor het laatste voltooide interval.
- **LAATSTE INTERVAL BANEN**: Het aantal volledige banen dat gedurende het laatste voltooide interval is afgelegd.
- **LAATSTE INTERVAL SLAGAFSTAND**: De gemiddelde afstand die u per slag hebt afgelegd tijdens het laatste voltooide interval.
- **LAATSTE INTERVAL SLAGEN**: Het aantal slagen voor het laatste voltooide interval.
- **LAATSTE INTERVAL SLAGEN/BAAN**: Het gemiddeld aantal slagen per baan tijdens het laatste voltooide interval.
- **LAATSTE INTERVAL SLAGSNELHEID**: Het gemiddeld aantal slagen per minuut (spm) tijdens het laatste voltooide interval.
- **LAATSTE INTERVAL SWOLF**: De gemiddelde swolf-score voor het laatste voltooide interval. De swolf-score is de som van de tijd voor één baan en het aantal slagen voor die baan (*[Zwemtermen](#page-9-0)*, pagina 6).
- **LAATSTE INTERVAL TEMPO**: Het gemiddelde tempo van het laatste voltooide interval.
- **LAATSTE INTERVAL TIJD**: De stopwatchtijd van het laatste voltooide interval.
- **LAATSTE INTERVAL TYPE**: Het slagtype dat is gebruikt tijdens het laatste voltooide interval.
- **LAATSTE RONDEAFSTAND**: De afstand die u hebt afgelegd voor de laatste voltooide ronde.
- **LAATSTE RONDECADANS**: De gemiddelde cadans van de laatste voltooide ronde.
- **LAATSTE RONDEDALING**: De verticale afstand van de daling van de laatste voltooide ronde.
- **LAATSTE RONDE HARTSLAG**: De gemiddelde hartslag voor de laatste voltooide ronde.
- **LAATSTE RONDESNELHEID**: De gemiddelde snelheid voor de laatste voltooide ronde.
- **LAATSTE RONDESTIJGING**: De verticale afstand van de stijging van de laatste voltooide ronde.
- **LAATSTE RONDETEMPO**: Het gemiddelde tempo van de laatste voltooide ronde.
- **LAATSTE RONDETIJD**: De stopwatchtijd voor de laatste voltooide ronde.
- **LENGTE/BREEDTE**: De huidige positie in lengte- en breedtegraad ongeacht de geselecteerde instelling voor de positieweergave.
- **LOCATIE**: De huidige positie met de geselecteerde instelling voor de positieweergave.
- **MAXIMALE DALING**: De maximale daalsnelheid in meter per minuut of voeten per minuut sinds deze waarde voor het laatst is hersteld.
- **MAXIMALE HOOGTE**: Het hoogst bereikte punt voor het huidige spoor of de huidige activiteit
- **MAXIMALE STIJGING**: De maximale stijgsnelheid in voet per minuut of meter per minuut sinds deze waarde voor het laatst is hersteld.
- **MAXIMUMSNELHEID**: De hoogste snelheid voor de huidige activiteit.
- **MAXIMUMTEMPERATUUR**: De maximumtemperatuur gemeten in de afgelopen 24 uur.
- **MAXIMUM VERMOGEN**: Het hoogste uitgangsvermogen voor de huidige activiteit.
- <span id="page-24-0"></span>**MINIMALE HOOGTE**: Het laagst bereikte punt sinds deze waarde voor het laatst is hersteld.
- **MINIMUMTEMPERATUUR**: De minimumtemperatuur gemeten in de afgelopen 24 uur.
- **NAAR KOERS**: De richting die u moet volgen om terug te keren naar de route. Deze gegevens worden alleen weergegeven tijdens het navigeren.
- **NAUWKEURIGHEID**: De foutmarge voor uw exacte locatie. Uw GPS-locatie is bijvoorbeeld accuraat binnen +/- 3,65 meter (12 ft.).
- **OMGEVINGSDRUK**: De niet-gekalibreerde omgevingsluchtdruk.
- **PEDAALSOUPLESSE**: Pedaalsouplesse. De meting van de krachtverdeling op de pedalen bij iedere pedaalslag door een gebruiker.
- **PEILING**: De richting van uw huidige locatie naar een bestemming. Deze gegevens worden alleen weergegeven tijdens het navigeren.
- **REISTIJD**: De tijd die u naar verwachting nodig hebt om de eindbestemming te bereiken. Deze gegevens worden alleen weergegeven tijdens het navigeren.
- **RONDEAFSTAND**: De afstand die u hebt afgelegd voor de huidige ronde.
- **RONDEBALANS**: De gemiddelde vermogensbalans links/rechts voor de huidige ronde.
- **RONDECADANS**: De gemiddelde cadans voor de huidige ronde.
- **RONDEDALING**: De verticale afstand van de daling voor de huidige ronde.
- **RONDE HARTSLAG**: De gemiddelde hartslag voor de huidige ronde.
- **RONDE HARTSLAG %MAX**: Het gemiddelde percentage van de maximale hartslag voor de huidige ronde.
- **RONDEN**: Het aantal ronden dat is voltooid voor de huidige activiteit.
- **RONDESNELHEID**: De gemiddelde snelheid voor de huidige ronde.
- **RONDESTIJGING**: De verticale afstand van de stijging van de huidige ronde.
- **RONDETEMPO**: Het gemiddelde tempo van de huidige ronde.
- **RONDETIJD**: De stopwatchtijd voor de huidige ronde.
- **RONDETOTAAL**: De stopwatchtijd voor alle voltooide ronden.
- **RONDEVERMOGEN**: Het gemiddelde uitgangsvermogen voor de huidige ronde.
- **RUST HERHALING**: De resterende tijd tot de start van uw volgende getimede zweminterval.
- **RUSTTIJD**: De timer voor de huidige rustpauze.
- **SLAGEN**: Het aantal slagen voor de huidige activiteit.
- **SLAGTYPE**: Het huidige slagtype.
- **SNELHEID**: De huidige snelheid waarmee u zich verplaatst.
- **SPOORAFSTAND**: De afstand die u hebt afgelegd voor het huidige spoor.
- **STAPPEN**: Het aantal stappen dat is vastgelegd door de voetsensor.
- **STIJGING**: De totale afstand van de stijging sinds deze waarde voor het laatst is hersteld.
- **STOPTIJD**: Een lopende meting van de tijd die is verstreken zonder te bewegen sinds deze waarde voor het laatst is hersteld.
- **STOPWATCH**: De stopwatchtijd voor de huidige activiteit.
- **TEMPERATUUR**: De temperatuur van de lucht. Uw lichaamstemperatuur beïnvloedt de temperatuursensor.

**TEMPO**: Het huidige tempo.

- **TIJD**: De tijd sinds u de activiteit bent gestart, exclusief de tijd waarin de activiteit is gepauzeerd.
- **TIJD**: De tijd van de dag, op basis van uw huidige locatie en tijdinstellingen (notatie, tijdzone en zomertijd).
- **TIMER**: De huidige tijd van de afteltimer.
- **TOTALE AFSTAND**: De resterende afstand tot de eindbestemming. Deze gegevens worden alleen weergegeven tijdens het navigeren.
- **TOTALE VERTICALE AFSTAND**: De afstand die u stijgt tussen uw huidige positie en de eindbestemming. Deze gegevens worden alleen weergegeven tijdens het navigeren.
- **TOTALE VERTICALE SNELHEID**: De stijg- of daalsnelheid naar een vooraf bepaalde hoogte. Deze gegevens worden alleen weergegeven tijdens het navigeren.
- **VERMOGEN**: Het huidige uitgangsvermogen in watt.
- **VERMOGEN 10S**: Het voortschrijdend gemiddelde (10 seconden) van het uitgangsvermogen.
- **VERMOGEN 30S**: Het voortschrijdend gemiddelde (30 seconden) van het uitgangsvermogen.
- **VERMOGEN 3S**: Het voortschrijdend gemiddelde (drie seconden) van het uitgangsvermogen.
- **VERMOGENSZONE**: Het huidige uitgangsvermogensbereik (1– 7), gebaseerd op uw FTP of aangepaste instellingen.
- **VERSTREKEN**: De totale verstreken tijd. Als u bijvoorbeeld de timer start en 10 minuten hardloopt, vervolgens de timer 5 minuten stopt en daarna de timer weer start en 20 minuten hardloopt, bedraagt de verstreken tijd 35 minuten.
- **VERTICALE OSCILLATIE**: Verticale oscillatie. De op-enneerbeweging tijdens het hardlopen. De verticale beweging van uw bovenlichaam, gemeten in centimeters voor iedere stap.
- **VERTICALE SNELHEID**: De stijg- of daalsnelheid over tijd.
- **VOLGENDE AANKOMSTTIJD**: Het geschatte tijdstip waarop u het volgende via-punt op de route zult bereiken (aangepast aan de lokale tijd van het via-punt). Deze gegevens worden alleen weergegeven tijdens het navigeren.
- **VOLGENDE AFSTAND**: De resterende afstand tot het volgende via-punt op uw route. Deze gegevens worden alleen weergegeven tijdens het navigeren.
- **VOLGENDE BESTEMMING**: Het volgende punt op de route. Deze gegevens worden alleen weergegeven tijdens het navigeren.
- **VOLGENDE REISTIJD**: De tijd die u naar verwachting nodig hebt om het volgende punt op uw route te bereiken. Deze gegevens worden alleen weergegeven tijdens het navigeren.
- **VOLGENDE VERTICALE AFSTAND**: Verticale afstand tot het volgende via-punt. De afstand die u stijgt tussen uw huidige positie en het volgende via-punt op de route. Deze gegevens worden alleen weergegeven tijdens het navigeren.
- **VOORLIGGENDE KOERS**: De richting waarin u zich verplaatst.
- **WATT/KG**: De hoeveelheid uitgangsvermogen in watt per kilogram.
- **ZON ONDER**: Het tijdstip waarop de zon ondergaat, gebaseerd op uw GPS-positie.
- **ZON OP**: Het tijdstip waarop de zon opkomt, gebaseerd op uw GPS-positie.

## **Softwarelicentieovereenkomst**

DOOR HET TOESTEL TE GEBRUIKEN VERKLAART U DAT U DE VOORWAARDEN EN BEPALINGEN VAN DE VOLGENDE SOFTWARELICENTIEOVEREENKOMST ZULT NALEVEN. LEES DEZE OVEREENKOMST ZORGVULDIG.

Garmin Ltd. en/of haar dochterondernemingen ("Garmin") kent u een beperkte licentie toe om de software die is ingebouwd in dit

toestel (de "software") in binaire, uitvoerbare vorm te gebruiken bij het normale gebruik van dit product. De titel, eigendomsrechten en intellectuele eigendomsrechten in en op de Software blijven in bezit van Garmin en/of haar dochtermaatschappijen.

U erkent dat de Software het eigendom is van Garmin en/of haar externe leveranciers en wordt beschermd door de wetgeving met betrekking tot auteursrechten van de Verenigde Staten van Amerika en internationale verdragen inzake auteursrechten. U erkent bovendien dat de structuur, organisatie en code van de Software, waarvan de broncode niet wordt verschaft, waardevolle handelsgeheimen van Garmin en/of haar externe leveranciers zijn en dat de Software in de broncodevorm een waardevol handelsgeheim van Garmin en/of haar externe leveranciers blijft. U verklaart dat u de Software of elk deel daarvan niet zult decompileren, demonteren, wijzigen, onderwerpen aan reverse assembling of reverse engineering, herleiden tot door mensen leesbare vorm of afgeleide werken zult maken op basis van de Software. U verklaart dat u de software niet zult exporteren of herexporteren naar landen die de exportwetten van de Verenigde Staten van Amerika of enig ander toepasselijk land schenden.

## **Index**

### <span id="page-26-0"></span>**A**

accessoires **[19](#page-22-0)** activiteiten **[3](#page-6-0), [5](#page-8-0), [11](#page-14-0)** opslaan **[1](#page-4-0), [5](#page-8-0), [6](#page-9-0)** starten **[1,](#page-4-0) [6,](#page-9-0) [7](#page-10-0)** activiteiten opslaan **[5,](#page-8-0) [6](#page-9-0)** afstand **[14](#page-17-0)** waarschuwingen **[13](#page-16-0)** afteltimer **[11](#page-14-0)** alarmen **[13](#page-16-0)** gevarenzone **[13](#page-16-0)** klok **[11](#page-14-0)** almanak jagen en vissen **[11](#page-14-0)** zonsopgang en -ondergang **[11](#page-14-0)** ANT+ sensors **[14,](#page-17-0) [16](#page-19-0)** Auto Lap **[13](#page-16-0)** Auto Pause **[13](#page-16-0)** avonturen **[3](#page-6-0)**

### **B**

banen **[6](#page-9-0)** barometer **[4,](#page-7-0) [14](#page-17-0)** BaseCamp **[3](#page-6-0), [18](#page-21-0)** batterij **[17](#page-20-0)** levensduur **[18](#page-21-0)** maximaliseren **[19](#page-22-0)** opladen **[1](#page-4-0)** vervangen **[18](#page-21-0)** bestanden overbrengen **[4](#page-7-0)** typen **[18](#page-21-0)** Bluetooth technologie **[14](#page-17-0)**

### **C**

cadans **[8](#page-11-0)** sensors **[17](#page-20-0)** waarschuwingen **[13](#page-16-0)** calorie, waarschuwingen **[13](#page-16-0)** chirp **[5](#page-8-0)** contrast **[15](#page-18-0)** coördinaten **[3](#page-6-0)**

### **D**

de batterij vervangen **[18](#page-21-0)** downloaden, geocaches **[4](#page-7-0)**

### **E**

ervaren sporter **[8](#page-11-0)**

### **F**

fietsen **[5](#page-8-0)** fietssensors **[17](#page-20-0)** fitness **[10](#page-13-0)**

### **G**

Garmin Connect **[6,](#page-9-0) [14](#page-17-0), [15](#page-18-0)** gegevens opslaan **[7](#page-10-0)** Garmin Express **[2](#page-5-0)** software bijwerken **[2](#page-5-0)** toestel registreren **[2](#page-5-0)** gebruikersgegevens, verwijderen **[19](#page-22-0)** gebruikersprofiel **[7](#page-10-0)** gegevens delen **[3](#page-6-0)** opslaan **[7](#page-10-0)** overbrengen **[7](#page-10-0)** pagina's **[1](#page-4-0), [12](#page-15-0)** gegevens delen **[3](#page-6-0)** gegevensvelden **[5](#page-8-0)** geocaches **[3](#page-6-0) – [5](#page-8-0), [18](#page-21-0)** downloaden **[4](#page-7-0)** navigeren naar **[4](#page-7-0)** geschiedenis **[5](#page-8-0) – [7](#page-10-0)** naar de computer verzenden **[7](#page-10-0)** GPS **[14,](#page-17-0) [15](#page-18-0), [18](#page-21-0)** grondcontacttijd **[8](#page-11-0)** grootte van bad **[6](#page-9-0)**

### **H**

hardloopdynamiek **[8,](#page-11-0) [9](#page-12-0)** hartslag meter **[9,](#page-12-0) [10](#page-13-0), [16](#page-19-0) –[18](#page-21-0)** waarschuwingen **[13](#page-16-0)** zones **[7,](#page-10-0) [8](#page-11-0)** herstel **[10](#page-13-0)** het toestel herstellen **[16](#page-19-0), [19](#page-22-0)** het toestel schoonmaken **[17,](#page-20-0) [18](#page-21-0)** hiken **[5](#page-8-0)** HomePort **[18](#page-21-0)** hoofdmenu, aanpassen **[16](#page-19-0)** hoogtemeter **[4](#page-7-0), [14](#page-17-0)** kalibreren **[14](#page-17-0)**

### **I**

instellingen **[11,](#page-14-0) [14](#page-17-0) [–16](#page-19-0)** intervallen **[6](#page-9-0)**

### **J**

jagen en vissen, tijden **[11](#page-14-0)**

## **K**

kaarten **[3](#page-6-0)** bijwerken **[2](#page-5-0)** bladeren **[4](#page-7-0)** instellingen **[15](#page-18-0)** navigeren **[4](#page-7-0)** oriëntatie **[15](#page-18-0)** kalibreren hoogtemeter **[14](#page-17-0)** kompas **[14](#page-17-0)** knoppen **[1,](#page-4-0) [15](#page-18-0)** vergrendelen **[1](#page-4-0)** kompas **[3](#page-6-0), [4](#page-7-0), [14](#page-17-0)** kalibreren **[14](#page-17-0)** koppelen, smartphone **[15](#page-18-0)**

### **L**

locaties **[3](#page-6-0)** bewerken **[2](#page-5-0)** opslaan **[2](#page-5-0)** verwijderen **[2](#page-5-0)** locaties zoeken nabij uw locatie **[2](#page-5-0)** via-punten **[2](#page-5-0)**

## **M**

maanfase **[11](#page-14-0)** maateenheden **[15](#page-18-0)** man overboord (MOB) **[4](#page-7-0)** menu **[1](#page-4-0)** MOB **[4](#page-7-0)** multisport **[6](#page-9-0)**

### **N**

nabijheidswaarschuwingen **[13](#page-16-0)** navigatie **[3](#page-6-0)** kompas **[3](#page-6-0), [4](#page-7-0)** Peil en ga **[4](#page-7-0)** via-punten **[2](#page-5-0)** noordreferentie **[14](#page-17-0)**

## **O**

opladen **[1](#page-4-0)** oppervlakteberekening **[11](#page-14-0)** overbrengen, bestanden **[4,](#page-7-0) [18](#page-21-0)**

## **P**

Peil en ga **[4](#page-7-0)** peilingswijzer **[4](#page-7-0)** positieformaat **[16](#page-19-0)** problemen oplossen **[9](#page-12-0), [16,](#page-19-0) [17,](#page-20-0) [19](#page-22-0)** productregistratie **[2](#page-5-0)** profielen **[5](#page-8-0)** gebruiker **[7](#page-10-0)**

### **R**

reisplanner. *Zie* routes routes **[2](#page-5-0), [3](#page-6-0)** bewerken **[2](#page-5-0)** maken **[2](#page-5-0)**

#### verwijderen **[3](#page-6-0)** weergeven op de kaart **[3](#page-6-0)**

## **S**

scherm **[15](#page-18-0)** schermverlichting **[1](#page-4-0), [15](#page-18-0)** skiën alpine **[5](#page-8-0)** snowboarden **[5](#page-8-0)** slagen **[6](#page-9-0)** smartphone koppelen **[15](#page-18-0)** toepassingen **[14](#page-17-0)** snelheid **[14](#page-17-0)** snowboarden **[5](#page-8-0)** software bijwerken **[2](#page-5-0)** licentie **[17](#page-20-0)** versie **[17](#page-20-0)** softwarelicentieovereenkomst **[21](#page-24-0)** specificaties **[18](#page-21-0)** sporen **[3](#page-6-0), [5](#page-8-0), [15](#page-18-0)** verwijderen **[3](#page-6-0)** stopwatch **[11](#page-14-0)** swolfscore **[6](#page-9-0)** systeeminstellingen **[15](#page-18-0) T** taal **[15](#page-18-0)** tempe **[16](#page-19-0)** temperatuur **[16](#page-19-0)** tijd instellingen **[11](#page-14-0), [15](#page-18-0)** waarschuwingen **[13](#page-16-0)** zones **[11](#page-14-0)** zones en notaties **[11](#page-14-0), [15](#page-18-0)** timer **[5,](#page-8-0) [6](#page-9-0)** afteltimer **[11](#page-14-0)** toepassingen **[14](#page-17-0)** smartphone **[15](#page-18-0)** toestel aanpassen **[12](#page-15-0), [15](#page-18-0)** toestel registreren **[2](#page-5-0)** toestel schoonmaken **[18](#page-21-0)** toestel-id **[17](#page-20-0)** tonen **[11](#page-14-0)** TracBack **[1,](#page-4-0) [4](#page-7-0)** training **[14](#page-17-0)** pagina's **[5](#page-8-0)** plannen **[6](#page-9-0)** Training Effect **[10](#page-13-0) U** UltraTrac **[14](#page-17-0)** USB bestanden overbrengen **[18](#page-21-0)** loskoppelen **[18](#page-21-0)**

### **V**

vergrendelen, knoppen **[1](#page-4-0)** vermogen (kracht), waarschuwingen **[13](#page-16-0)** verticale oscillatie **[8](#page-11-0)** verwijderen alle gebruikersgegevens **[19](#page-22-0)** locaties **[2](#page-5-0)** via-punten [2](#page-5-0), [3](#page-6-0) bewerken **[2](#page-5-0)** opslaan **[2](#page-5-0)** projecteren **[2](#page-5-0)** verwijderen **[2](#page-5-0)** VIRB afstandsbediening **[11](#page-14-0)** VIRB afstandsbediening **[11](#page-14-0)** Virtual Partner **[10](#page-13-0)** vistijden **[11](#page-14-0)** VO2 max. **[9,](#page-12-0) [10](#page-13-0)** voetsensor **[16,](#page-19-0) [17](#page-20-0)** voorspelde finishtijd **[10](#page-13-0)**

### **W**

waarschuwingen **[13](#page-16-0)** locatie **[13](#page-16-0)** WAAS **[15](#page-18-0)**

waterbestendig **[17](#page-20-0)** waypoints **[1](#page-4-0)** workouts **[6](#page-9-0), [7](#page-10-0)** laden **[6](#page-9-0)**

## **Z**

zones, tijd **[11](#page-14-0)** zonsopkomst en -ondergang, tijden **[11](#page-14-0)** zoomen **[1](#page-4-0)** zwemmen **[6](#page-9-0)** zwemmen in open water **[6](#page-9-0)**

# support.garmin.com

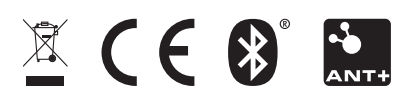